## **Oracle® Transparent Gateway for Sybase**

Administrator's Guide 10*g* Release 2 (10.2) for Solaris Operating System (SPARC) **B14286-01**

June 2005

Oracle Transparent Gateway for Sybase Administrator's Guide, 10*g* Release 2 (10.2) for Solaris Operating System (SPARC)

B14286-01

Copyright © 2002, 2005, Oracle. All rights reserved.

Primary Author: Amitai Sela

Contributing Author: Laurel Hale, Cynthia Kibbe, Kishan Peyetti

Contributor: Orit Curiel, Jacco Draaijer, Vira Goorah

The Programs (which include both the software and documentation) contain proprietary information; they are provided under a license agreement containing restrictions on use and disclosure and are also protected by copyright, patent, and other intellectual and industrial property laws. Reverse engineering, disassembly, or decompilation of the Programs, except to the extent required to obtain interoperability with other independently created software or as specified by law, is prohibited.

The information contained in this document is subject to change without notice. If you find any problems in the documentation, please report them to us in writing. This document is not warranted to be error-free. Except as may be expressly permitted in your license agreement for these Programs, no part of these Programs may be reproduced or transmitted in any form or by any means, electronic or mechanical, for any purpose.

If the Programs are delivered to the United States Government or anyone licensing or using the Programs on behalf of the United States Government, the following notice is applicable:

U.S. GOVERNMENT RIGHTS Programs, software, databases, and related documentation and technical data delivered to U.S. Government customers are "commercial computer software" or "commercial technical data" pursuant to the applicable Federal Acquisition Regulation and agency-specific supplemental regulations. As such, use, duplication, disclosure, modification, and adaptation of the Programs, including documentation and technical data, shall be subject to the licensing restrictions set forth in the applicable Oracle license agreement, and, to the extent applicable, the additional rights set forth in FAR 52.227-19, Commercial Computer Software—Restricted Rights (June 1987). Oracle Corporation, 500 Oracle Parkway, Redwood City, CA 94065

The Programs are not intended for use in any nuclear, aviation, mass transit, medical, or other inherently dangerous applications. It shall be the licensee's responsibility to take all appropriate fail-safe, backup, redundancy and other measures to ensure the safe use of such applications if the Programs are used for such purposes, and we disclaim liability for any damages caused by such use of the Programs.

Oracle, JD Edwards, PeopleSoft, and Retek are registered trademarks of Oracle Corporation and/or its affiliates. Other names may be trademarks of their respective owners.

The Programs may provide links to Web sites and access to content, products, and services from third parties. Oracle is not responsible for the availability of, or any content provided on, third-party Web sites. You bear all risks associated with the use of such content. If you choose to purchase any products or services from a third party, the relationship is directly between you and the third party. Oracle is not responsible for: (a) the quality of third-party products or services; or (b) fulfilling any of the terms of the agreement with the third party, including delivery of products or services and warranty obligations related to purchased products or services. Oracle is not responsible for any loss or damage of any sort that you may incur from dealing with any third party.

# **Contents**

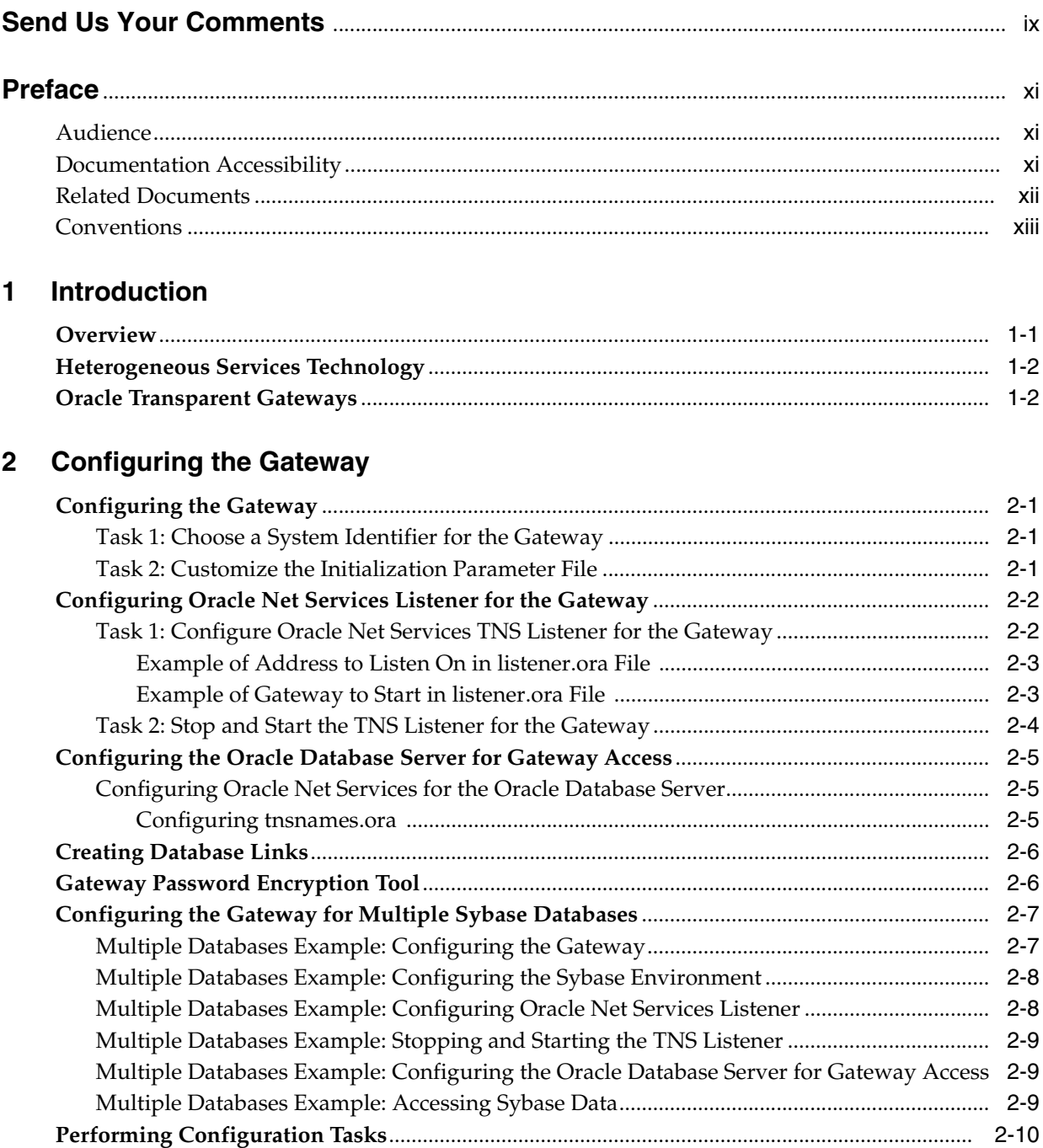

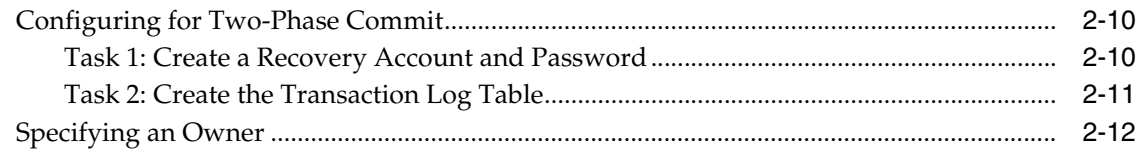

## 3 Sybase Gateway Features and Restrictions

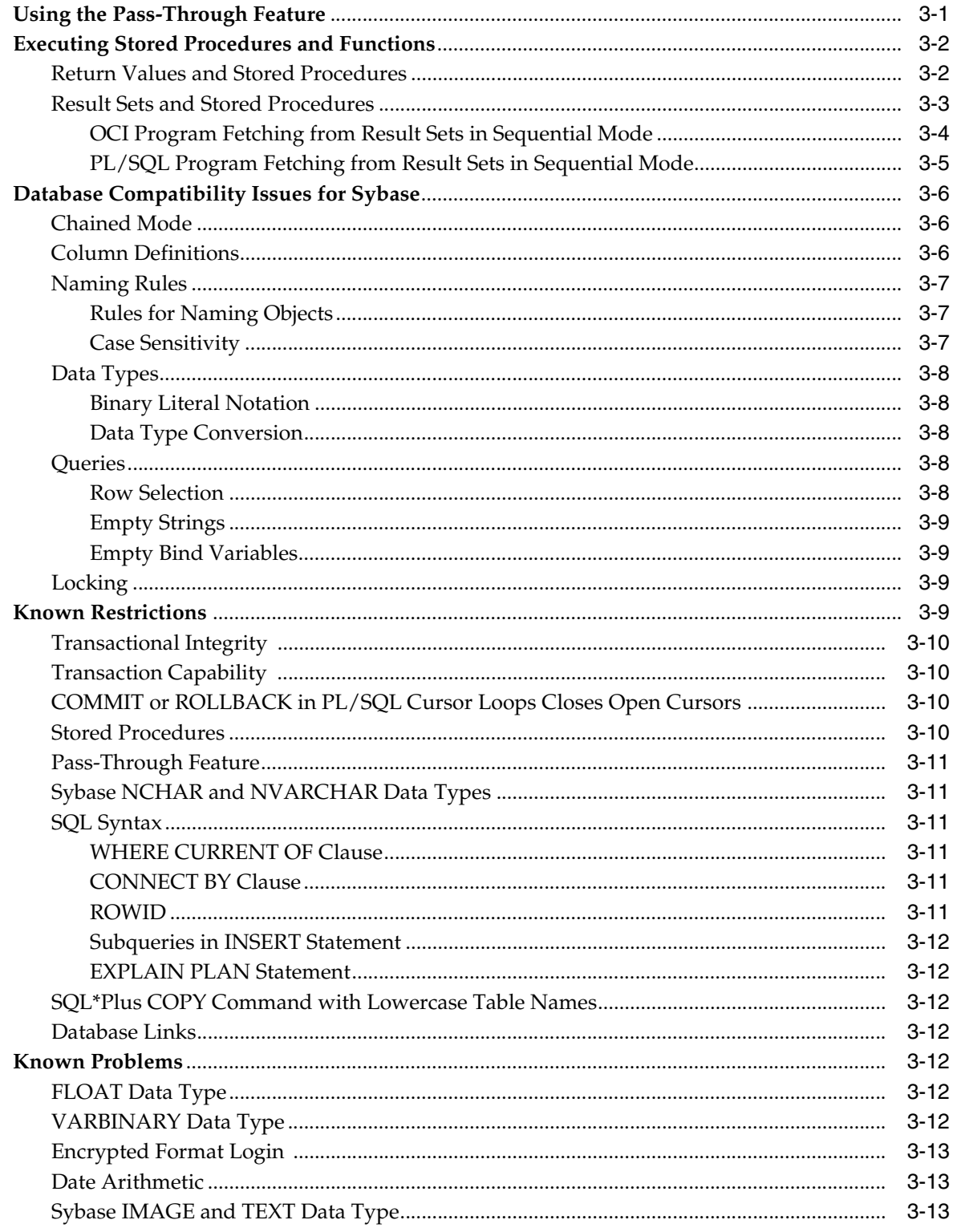

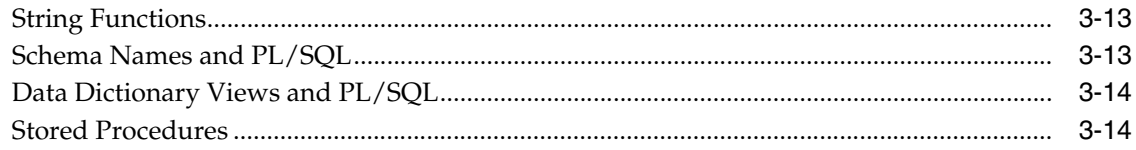

## 4 Case Studies

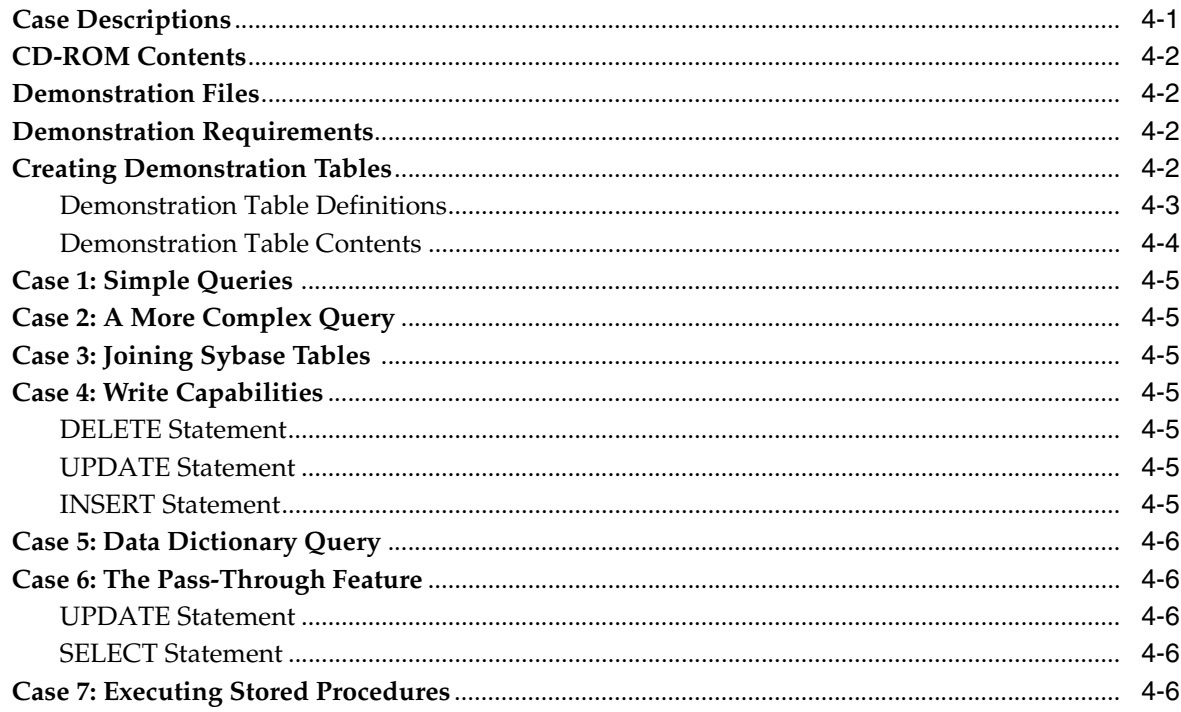

## A Data Type Conversion

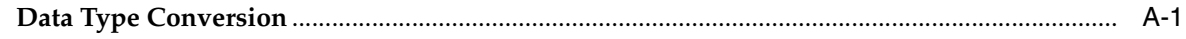

## **B** Supported SQL Syntax and Functions

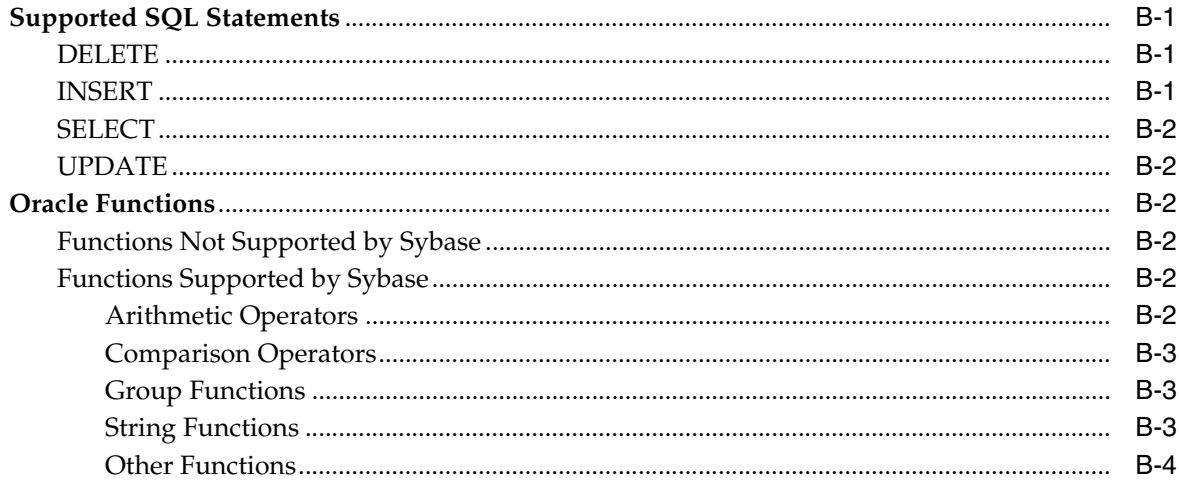

## **C** Data Dictionary

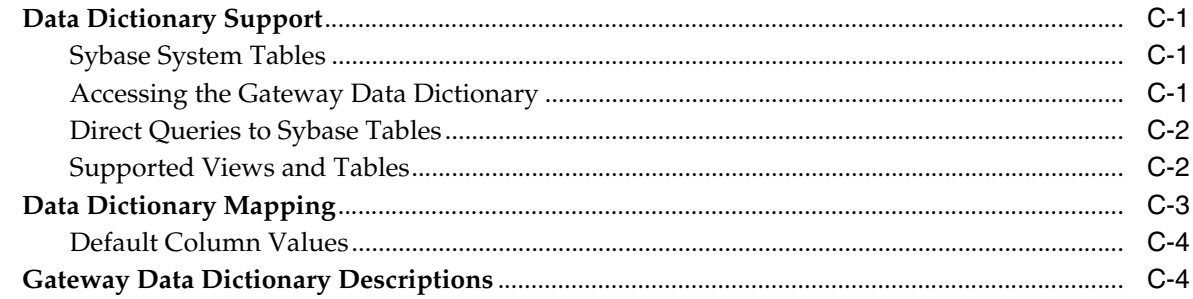

## D Heterogeneous Services Initialization Parameters

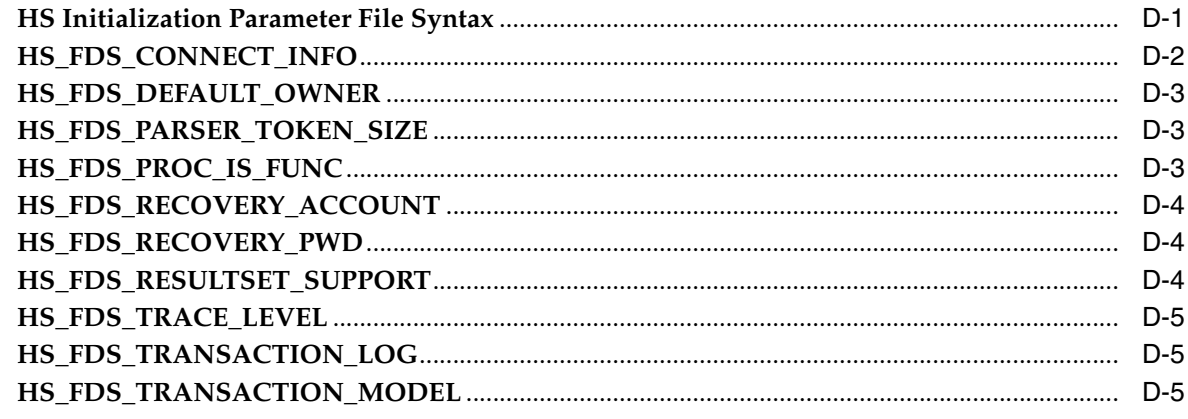

Index

## **List of Tables**

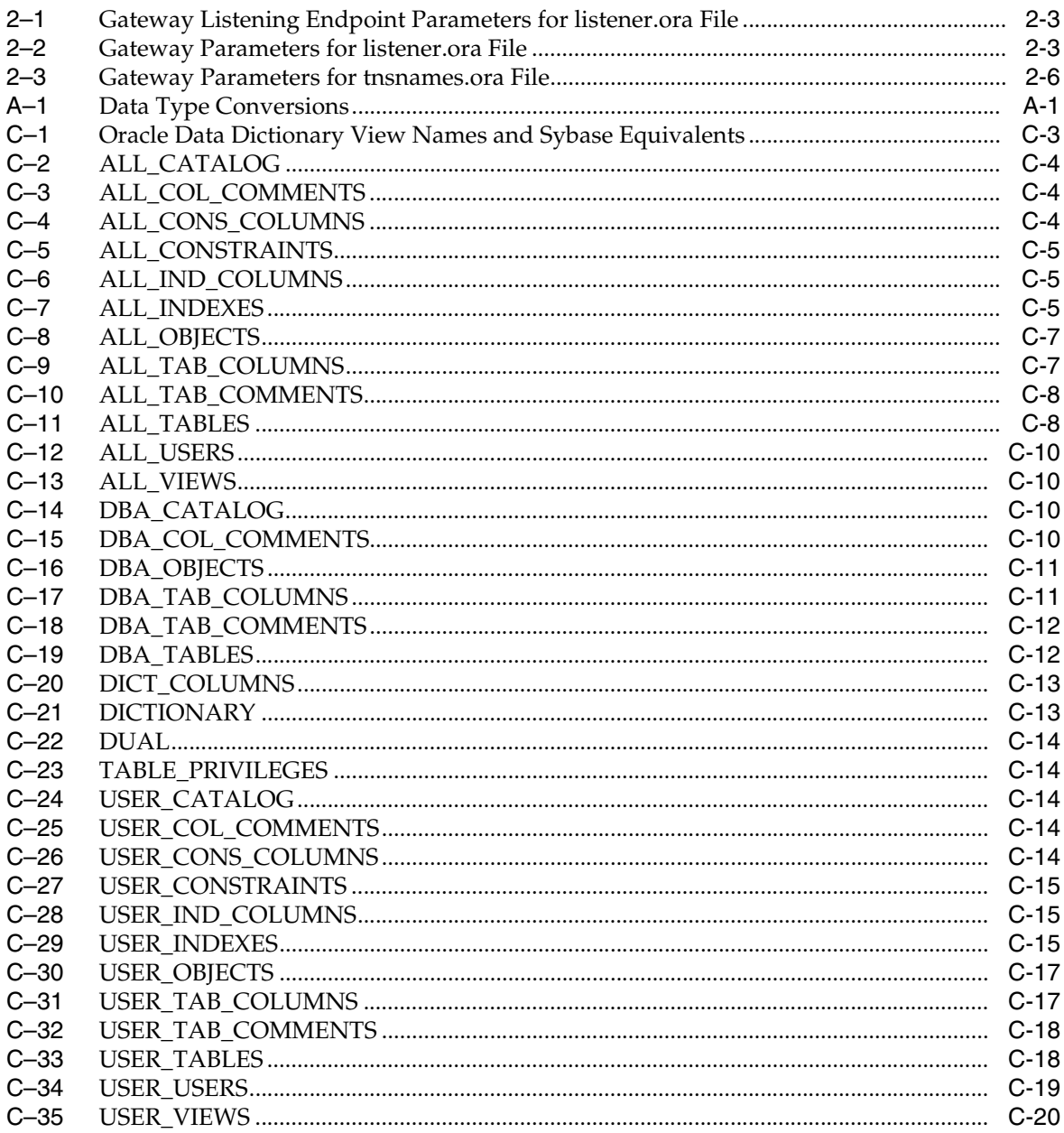

# **Send Us Your Comments**

## <span id="page-8-0"></span>**Oracle Transparent Gateway for Sybase Administrator's Guide, 10***g* **Release 2 (10.2) for Solaris Operating System (SPARC)**

#### **B14286-01**

Oracle welcomes your comments and suggestions on the quality and usefulness of this publication. Your input is an important part of the information used for revision.

- Did you find any errors?
- Is the information clearly presented?
- Do you need more information? If so, where?
- Are the examples correct? Do you need more examples?
- What features did you like most about this manual?

If you find any errors or have any other suggestions for improvement, please indicate the title and part number of the documentation and the chapter, section, and page number (if available). You can send comments to us in the following ways:

- Electronic mail: infodev\_us@oracle.com
- FAX: (650) 506-7227 Attn: Server Technologies Documentation Manager
- Postal service:

Oracle Corporation Server Technologies Documentation 500 Oracle Parkway, Mailstop 4op11 Redwood Shores, CA 94065 USA

If you would like a reply, please give your name, address, telephone number, and electronic mail address (optional).

If you have problems with the software, please contact your local Oracle Support Services.

# **Preface**

<span id="page-10-0"></span>This manual describes the Oracle Transparent Gateway for Sybase, which enables Oracle client applications to access Sybase data through Structured Query Language (SQL). The gateway, with the Oracle database server, creates the appearance that all data resides on a local Oracle database server, even though the data can be widely distributed.

This preface covers the following topics:

- **[Audience](#page-10-1)**
- [Documentation Accessibility](#page-10-2)
- **[Related Documents](#page-11-0)**
- **[Conventions](#page-12-0)**

## <span id="page-10-1"></span>**Audience**

This manual is intended for Oracle database administrators who perform the following tasks:

- Installing and configuring the Oracle Transparent Gateway for Sybase
- Diagnosing gateway errors
- Using the gateway to access Sybase data

**Note:** You should understand the fundamentals of transparent gateways and the Solaris Operating System (SPARC) before using this guide to install or administer the gateway.

## <span id="page-10-2"></span>**Documentation Accessibility**

Our goal is to make Oracle products, services, and supporting documentation accessible, with good usability, to the disabled community. To that end, our documentation includes features that make information available to users of assistive technology. This documentation is available in HTML format, and contains markup to facilitate access by the disabled community. Accessibility standards will continue to evolve over time, and Oracle is actively engaged with other market-leading technology vendors to address technical obstacles so that our documentation can be accessible to all of our customers. For more information, visit the Oracle Accessibility Program Web site at

http://www.oracle.com/accessibility/

#### **Accessibility of Code Examples in Documentation**

Screen readers may not always correctly read the code examples in this document. The conventions for writing code require that closing braces should appear on an otherwise empty line; however, some screen readers may not always read a line of text that consists solely of a bracket or brace.

#### **Accessibility of Links to External Web Sites in Documentation**

This documentation may contain links to Web sites of other companies or organizations that Oracle does not own or control. Oracle neither evaluates nor makes any representations regarding the accessibility of these Web sites.

#### **TTY Access to Oracle Support Services**

Oracle provides dedicated Text Telephone (TTY) access to Oracle Support Services within the United States of America 24 hours a day, seven days a week. For TTY support, call 800.446.2398.

## <span id="page-11-0"></span>**Related Documents**

For more information, see these Oracle resources:

- *Oracle Database New Features*
- *Oracle Call Interface Programmer's Guide*
- *Oracle Enterprise Manager Administrator's Guide*
- *Oracle Database Administrator's Guide*
- **Oracle Application Developer's Guide Fundamentals**
- *Oracle Database Concepts*
- *Oracle Database Performance Tuning Guide and Reference*
- *Oracle Database Performance Planning*
- *Oracle Database Error Messages*
- *Oracle Database Globalization Support Guide*
- *Oracle Database Reference*
- *Oracle SQL Reference*
- *Oracle Net Services Administrator's Guide*
- *SQL\*Plus User's Guide and Reference*
- **Oracle Database Heterogeneous Connectivity Administrator's Guide**
- *Oracle 2 Day DBA*
- *Oracle Database Security Guide*

Many of the examples in this book use the sample schemas of the seed database, which is installed by default when you install Oracle. Refer to *Oracle Database Sample Schemas* for information on how these schemas were created and how you can use them yourself.

## <span id="page-12-0"></span>**Conventions**

This section describes the conventions used in the text and code examples of this documentation set. It describes:

- [Conventions in Text](#page-12-1)
- [Conventions in Code Examples](#page-12-2)

#### **Conventions in Text**

We use various conventions in text to help you more quickly identify special terms. The following table describes those conventions and provides examples of their use.

<span id="page-12-1"></span>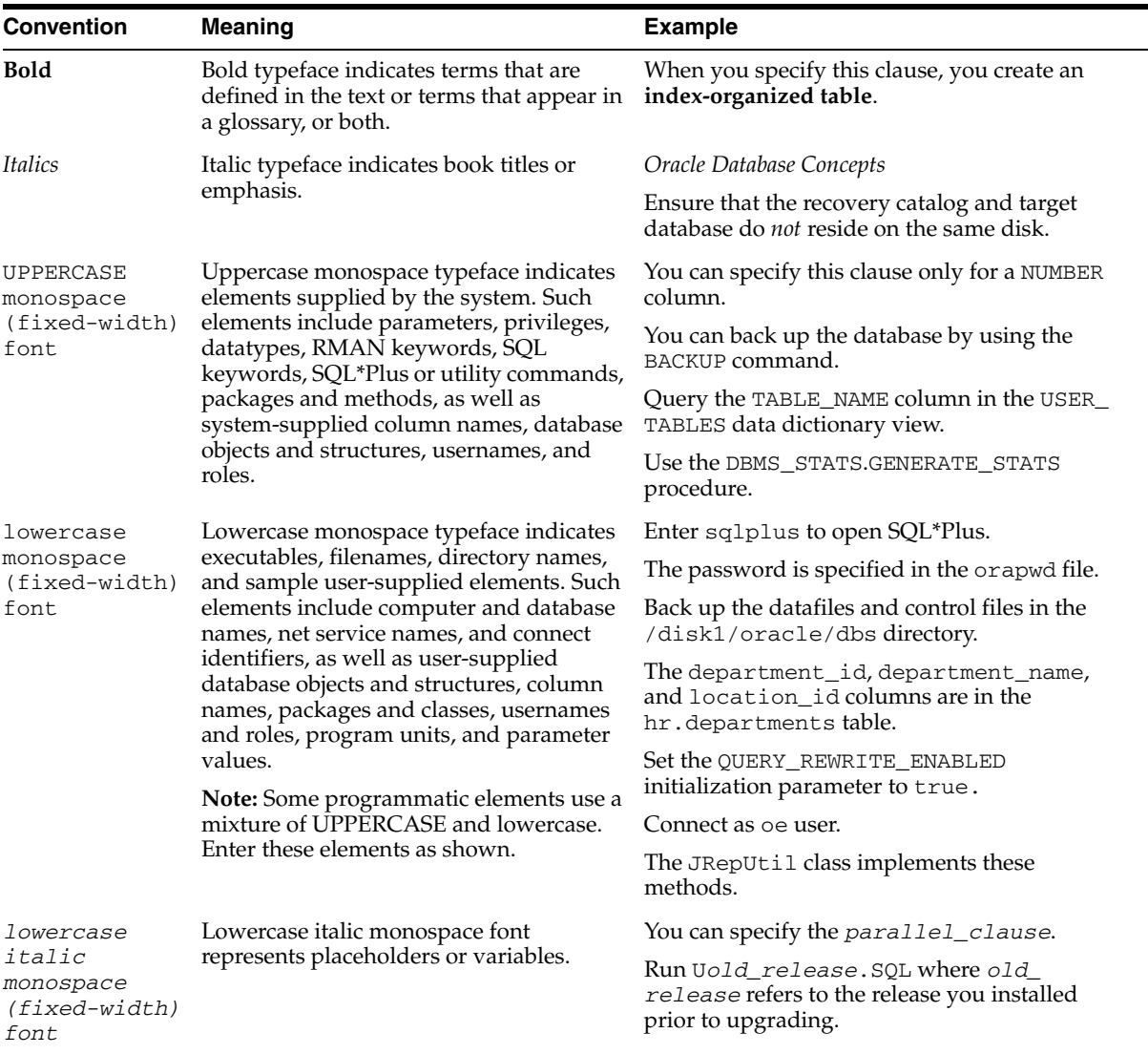

#### <span id="page-12-2"></span>**Conventions in Code Examples**

Code examples illustrate SQL, PL/SQL, SQL\*Plus, or other command-line statements. They are displayed in a monospace (fixed-width) font and separated from normal text as shown in this example:

SELECT username FROM dba\_users WHERE username = 'MIGRATE';

**Convention Meaning Meaning Research Research Research Research Research Research Research Research Research Research Research Research Research Research Research Research Research Research Research Research Research Resea** [ ] Brackets enclose one or more optional items. Do not enter the brackets. DECIMAL (*digits* [ , *precision* ]) { } Braces enclose two or more items, one of which is required. Do not enter the braces. {ENABLE | DISABLE} | A vertical bar represents a choice of two or more options within brackets or braces. Enter one of the options. Do not enter the vertical bar. {ENABLE | DISABLE} [COMPRESS | NOCOMPRESS] Horizontal ellipsis points indicate either: That we have omitted parts of the code that are not directly related to the example That you can repeat a portion of the code CREATE TABLE ... AS *subquery*; SELECT *col1*, *col2*, ... , *coln* FROM employees; . . . Vertical ellipsis points indicate that we have omitted several lines of code not directly related to the example. SQL> SELECT NAME FROM V\$DATAFILE; NAME ------------------------------------ /fsl/dbs/tbs\_01.dbf /fs1/dbs/tbs\_02.dbf . . . /fsl/dbs/tbs\_09.dbf 9 rows selected. Other notation You must enter symbols other than brackets, braces, vertical bars, and ellipsis acct CONSTANT NUMBER(4) := 3; points as shown. acctbal NUMBER(11,2); *Italics* Italicized text indicates placeholders or variables for which you must supply particular values. CONNECT SYSTEM/*system\_password* DB\_NAME = *database\_name* UPPERCASE Uppercase typeface indicates elements supplied by the system. We show these terms in uppercase in order to distinguish them from terms you define. Unless terms appear in brackets, enter them in the order and with the spelling shown. However, because these terms are not case sensitive, you can enter them in lowercase. SELECT last\_name, employee\_id FROM employees; SELECT \* FROM USER\_TABLES; DROP TABLE hr.employees; lowercase Lowercase typeface indicates programmatic elements that you supply. For example, lowercase indicates names of tables, columns, or files. **Note:** Some programmatic elements use a mixture of UPPERCASE and lowercase. Enter these elements as shown. SELECT last\_name, employee\_id FROM employees; sqlplus hr/hr CREATE USER mjones IDENTIFIED BY ty3MU9;

The following table describes typographic conventions used in code examples and provides examples of their use.

# <span id="page-14-0"></span>**1**

# **Introduction**

This chapter introduces the challenge faced by organizations when running several different database systems. It briefly covers Heterogeneous Services, the technology that the Oracle Transparent Gateway for Sybase is based on.

To get a good understanding of generic gateway technology, Heterogeneous Services, Generic Connectivity, and how Oracle Transparent gateways fit in the picture, reading the *Oracle Database Heterogeneous Connectivity Administrator's Guide* first is highly recommended.

This chapter contains the following sections:

- **[Overview](#page-14-1)**
- [Heterogeneous Services Technology](#page-15-0)
- **[Oracle Transparent Gateways](#page-15-1)**

## <span id="page-14-1"></span>**Overview**

Heterogeneous data access is a problem that affects a lot of companies. A lot of companies run several different database systems. Each of these systems stores data and has a set of applications that run against it. Consolidation of this data in one database system is often hard - in large part because many of the applications that run against one database may not have an equivalent that runs against another. Until such time as migration to one consolidated database system is made feasible, it is necessary for the various heterogeneous database systems to interoperate.

Oracle Transparent Gateways provide the ability to transparently access data residing in a non-Oracle system from an Oracle environment. This transparency eliminates the need for application developers to customize their applications to access data from different non-Oracle systems, thus decreasing development efforts and increasing the mobility of the application. Applications can be developed using a consistent Oracle interface for both Oracle and Sybase.

Gateway technology is composed of two parts: a component that has the generic technology to connect to a non-Oracle system, which is common to all the non-Oracle systems, called Heterogeneous Services, and a component that is specific to the non-Oracle system that the gateway connects to. Heterogeneous Services, in conjunction with the Transparent Gateway agent, enables transparent access to non-Oracle systems from an Oracle environment.

## <span id="page-15-0"></span>**Heterogeneous Services Technology**

Heterogeneous Services provides the generic technology for connecting to non-Oracle systems. As an integrated component of the database, Heterogeneous Services can exploit features of the database, such as the powerful SQL parsing and distributed optimization capabilities.

Heterogeneous Services extend the Oracle SQL engine to recognize the SQL and procedural capabilities of the remote non-Oracle system and the mappings required to obtain necessary data dictionary information. Heterogeneous Services provides two types of translations: the ability to translate Oracle SQL into the proper dialect of the non-Oracle system as well as data dictionary translations which displays the metadata of the non-Oracle system in the local format. For situations where no translations are available, native SQL can be issued to the non-Oracle system using the pass-through feature of Heterogeneous Services.

Heterogeneous Services also maintains the transaction coordination between Oracle and the remote non-Oracle system, such as providing the two-phase commit protocol to ensure distributed transaction integrity, even for non-Oracle systems that do not natively support two-phase commit.

**See Also:** *Oracle Heterogeneous Connectivity Administrator's Guide* for more information about Heterogeneous Services

## <span id="page-15-1"></span>**Oracle Transparent Gateways**

The capabilities, SQL mappings, data type conversions, and interface to the remote non-Oracle system are contained in the gateway. The gateway interacts with Heterogeneous Services to provide the transparent connectivity between Oracle and non-Oracle systems.

The gateway must be installed on a machine running either the Sybase database or the Sybase 32-bit client. This machine can be the same machine as the Oracle database or on the same machine as the Sybase database or on a third machine as a standalone. Each configuration has its advantages and disadvantages. The issues to consider when determining where to install the gateway are network traffic, operating system platform availability, hardware resources and storage.

# <span id="page-16-0"></span>**Configuring the Gateway**

After installing the gateway, perform the following tasks to configure the gateway for Sybase:

- [Configuring the Gateway](#page-16-1)
- [Configuring Oracle Net Services Listener for the Gateway](#page-17-0)
- [Configuring the Oracle Database Server for Gateway Access](#page-20-0)
- **[Creating Database Links](#page-21-0)**
- [Configuring the Gateway for Multiple Sybase Databases](#page-22-0)
- [Performing Configuration Tasks](#page-25-0)

## <span id="page-16-1"></span>**Configuring the Gateway**

Perform the following tasks to configure the Oracle Transparent Gateway for Sybase.

## <span id="page-16-2"></span>**Task 1: Choose a System Identifier for the Gateway**

The gateway system identifier (SID) is an alphanumeric character string that identifies a gateway instance. You need one gateway instance, and therefore one gateway SID, for each Sybase database you are accessing. The SID is used as part of the file name for the initialization parameter file. The default SID is tg4sybs.

You can define a gateway SID, but using the default of tg4sybs is easier because you do not need to change the initialization parameter file name. However, if you want to access two Sybase databases, you need two gateway SIDs, one for each instance of the gateway. If you have one Sybase database and want to access it sometimes with one set of gateway parameter settings, and other times with different gateway parameter settings, you can do that by having multiple gateway SIDs for the single Sybase database.

#### <span id="page-16-3"></span>**Task 2: Customize the Initialization Parameter File**

The initialization parameter file must be available when the gateway is started. During installation, the following default initialization parameter file is created:

\$ORACLE\_HOME/tg4sybs/admin/inittg4sybs.ora

Where \$ORACLE\_HOME is the directory under which the gateway is installed.

If you are not using tg4sybs as the gateway SID, you must rename the initialization parameter file using the SID you chose in Task 1. This default initialization parameter file is sufficient for starting the gateway, verifying a successful installation, and running the demonstration scripts.

In the initialization parameter file, specify the Sybase connection as follows:

HS\_FDS\_CONNECT\_INFO=server\_name.database\_name[,INTERFACE=interface\_file]

The entries for both the *server* name and *database name* are case-sensitive. The entry for the *interface\_file* includes the full path and name of the file.

Additionally, set the Sybase environment variable, as follows:

Set SYBASE=*sybase*

Where *sybase* is the directory referred to in the \$SYBASE environment variable (the home of the Sybase software installation).

A number of initialization parameters can be used to modify gateway behavior. You might want to change the initialization parameter file later to meet system requirements.

**See Also:** [Appendix D, "Heterogeneous Services Initialization](#page-74-2)  [Parameters"](#page-74-2) and the *Oracle Database Heterogeneous Connectivity Administrator's Guide* for more information about customizing the initialization parameter file.

## <span id="page-17-0"></span>**Configuring Oracle Net Services Listener for the Gateway**

The gateway requires Oracle Net Services to provide transparent data access. After configuring the gateway, perform the following tasks to configure Oracle Net Services to work with the gateway.

#### <span id="page-17-1"></span>**Task 1: Configure Oracle Net Services TNS Listener for the Gateway**

Oracle Net Services uses the TNS listener to receive incoming connections from a Oracle Net Services client. The TNS listener and the gateway must reside on the same machine.

The TNS listener listens for incoming requests from the Oracle database server. For the TNS listener to listen for the gateway, information about the gateway must be added to the TNS listener configuration file, listener.ora. This file is located in \$ORACLE\_HOME/network/admin, where \$ORACLE\_HOME is the directory under which the gateway is installed.

**Note:** If Oracle Net Services is reinstalled, the original listener.ora file is renamed and a new listener.ora file is put into the \$ORACLE\_HOME/network/admin directory.

The following entries must be added to the listener.ora file:

- A list of Oracle Net Services addresses on which the TNS listener listens
- The gateway that the TNS listener starts in response to incoming connection requests

#### <span id="page-18-0"></span>**Example of Address to Listen On in listener.ora File**

The Oracle database server accesses the gateway using Oracle Net Services and the TCP/IP protocol adapter. The following is the syntax of the connect descriptor entry in the listener.ora file:

LISTENER=

```
 (ADDRESS= 
   (PROTOCOL=TCP)
   (HOST=host_name)
   (PORT=port_number))
```
Where:

| Variable    | <b>Description</b>                                                                                                    |
|-------------|----------------------------------------------------------------------------------------------------|
| host_name   | is the name of the machine on which the gateway is installed.                                                                                                    |
| port_number | specifies the port number used by the TNS listener. If you have<br>other listeners running on host_name, the value of port_number<br>must be different from the other listeners' port numbers. |

<span id="page-18-2"></span>*Table 2–1 Gateway Listening Endpoint Parameters for listener.ora File*

#### <span id="page-18-1"></span>**Example of Gateway to Start in listener.ora File**

To direct the TNS listener to start the gateway in response to incoming connection requests, add an entry to the listener.ora file with the following syntax:

```
SID_LIST_LISTENER=
    (SID_LIST=
       (SID_DESC= 
          (SID_NAME=gateway_sid)
           (ORACLE_HOME=oracle_home_directory)
          (PROGRAM=tg4sybs)
        (ENVS=LD_LIBRARY_PATH=sybase/sybase_ocs/lib: 
oracle_home_directory/lib32)
       )
\rightarrow
```
Where:

<span id="page-18-3"></span>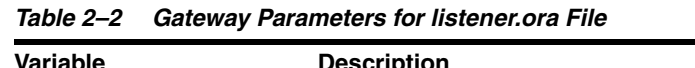

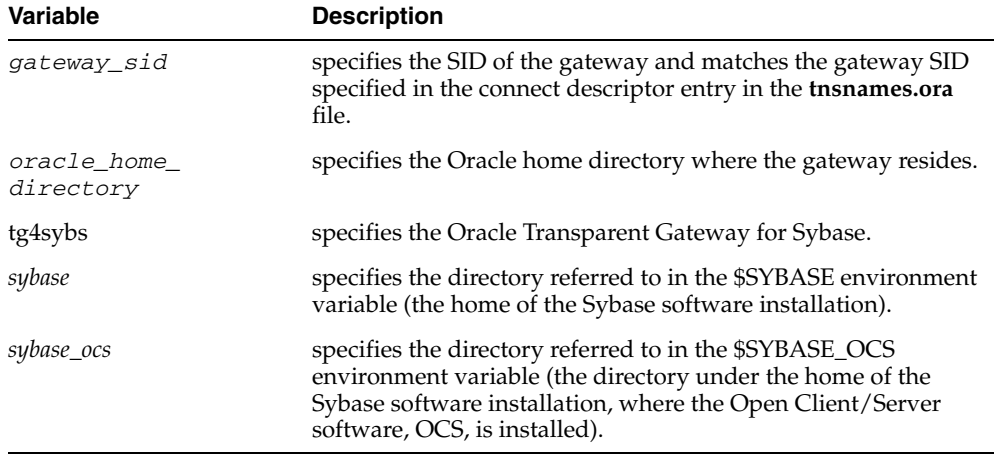

If you are already running a TNS listener that listens on multiple database SIDs, add only the following syntax to SID\_LIST in the existing listener.ora file:

```
SID_LIST_LISTENER=
(SID_LIST= 
    (SID_DESC=.
 .
   \left( \right) (SID_DESC=.
 .
   \lambda (SID_DESC=
       (SID_NAME=gateway_sid)
       (ORACLE_HOME=oracle_home_directory)
       (PROGRAM=tg4sybs)
       (ENVS=LD_LIBRARY_PATH=sybase/sybase_ocs/lib:oracle_home_directory/lib32)
    )
\lambda
```
**See Also:** *Oracle Net Services Administrator's Guide* for information about changing the listener.ora file.

## <span id="page-19-0"></span>**Task 2: Stop and Start the TNS Listener for the Gateway**

The TNS listener must be started to initiate the new settings, as follows:

**1.** Set the PATH environment variable to access the commands in the directory \$ORACLE\_HOME/bin where the gateway is installed. If you have the Bourne or Korn Shell, enter the following:

```
$ PATH=$ORACLE_HOME/bin:$PATH;export PATH
$ LD_LIBRARY_PATH=$ORACLE_HOME/lib:$LD_LIBRARY_PATH; export LD_LIBRARY_PATH
```
If you have the C Shell, enter the following:

```
$ setenv PATH $ORACLE_HOME/bin:$PATH
$ setenv LD_LIBRARY_PATH $ORACLE_HOME/lib:$LD_LIBRARY_PATH
```
- **2.** If the listener is already running, use the lsnrctl command to stop the listener and then start it with the new settings, as follows:
	- \$ lsnrctl stop \$ lsnrctl start
- **3.** Check the status of the listener with the new settings, as follows:

\$ lsnrctl status

The following is an example of output from a lsnrctl status check:

LSNRCTL for Solaris: Version 10.2.0.1 - Production on 01-JUN-2005 09:28:13

Copyright (c) 1991, 2004, Oracle. All rights reserved.

```
Connecting to (ADDRESS=(PROTOCOL=TCP)(HOST=204.179.99.15)(PORT=1551))
STATUS of the LISTENER
----------------------
Alias listener
Version TNSLSNR for Solaris: Version 10.2.0.1 - Production<br>Start Date 28-APRIL-2005 15:38:59
                      Start Date 28-APRIL-2005 15:38:59
Uptime 33 days 17 hr. 49 min. 22 sec
Trace Level off
```
Security OFF SNMP OFF

```
Listener Log File /users/oracle/gateway/network/log/listener.log
Listening Endpoints Summary...
  (DESCRIPTION=(ADDRESS=(PROTOCOL=TCP)(HOST=204.179.99.15)(PORT=1551)))
Services Summary...
Service "tg4sybs" has 1 instance(s).
  Instance "tg4sybs", status UNKNOWN, has 1 handler(s) for this service...
The command completed successfully
```
In this example, tg4sybs is the default SID value assigned during installation. You can use any valid ID for the SID, or keep the default.

```
Note: You must use the same SID value in the tnsnames.ora
file, and the listener.ora file.
```
## <span id="page-20-0"></span>**Configuring the Oracle Database Server for Gateway Access**

Before you use the gateway to access Sybase data you must configure the Oracle database server to enable communication with the gateway over Oracle Net Services.

## <span id="page-20-1"></span>**Configuring Oracle Net Services for the Oracle Database Server**

To configure the server you add connect descriptors to the tnsnames.ora file. You cannot use the Oracle Net Services Assistant or the Oracle Net Services Easy Config tools to configure the tnsnames.ora file. You must edit the file manually.

**See Also:** *Oracle Database Administrator's Guide* for information about editing the tnsnames.ora file.

For the Oracle database server to access the gateway, it needs a service name entry or a connect descriptor name entry in the tnsnames.ora file to tell the Oracle database server where to make connections.

By default, this file is located in \$ORACLE\_HOME/network/admin, where \$ORACLE\_ HOME is the directory in which the Oracle database server is installed. The tnsnames.ora file is required by the Oracle database server accessing the gateway, but not by the gateway.

#### <span id="page-20-2"></span>**Configuring tnsnames.ora**

Edit the tnsnames.ora file to add a connect descriptor for the gateway. The following is an example of the Oracle Net Services entries using the TCP/IP protocol needed for the Oracle database server to access the gateway:

```
connect_descriptor=
    (DESCRIPTION=
       (ADDRESS=
          (PROTOCOL=TCP)
           (HOST=host_name)
          (PORT=port_number)
      \lambda (CONNECT_DATA=
           (SID=gateway_sid))
      (HS=OK))
Where:
```
<span id="page-21-2"></span>

| <b>Variable</b>    | <b>Description</b>                                                                                                    |
|--------------------|----------------------------------------------------------------------------------------------------|
| connect_descriptor | is the description of the object to connect to as specified when<br>creating the database link, such as tg4sybs.                                                                                                    |
|                    | Check the sqlnet.ora file for the following parameter<br>setting:                                                                                                    |
|                    | $names.directory path = (TNSNAMES)$                                                                                                    |
|                    | <b>Note:</b> The sqlnet . ora file is typically stored in \$ORACLE_<br>HOME/network/admin.                                                                                                    |
| TCP                | is the TCP protocol used for TCP/IP connections.                                                                                                    |
| host name          | specifies the machine where the gateway is running.                                                                                                    |
| port_number        | matches the port number used by the Oracle Net Services TNS<br>listener that is listening for the gateway. The TNS listener's<br>port number can be found in the listener. ora file used by<br>the TNS listener. See "Example of Address to Listen On in<br>listener.ora File" on page 2-3. |
| gateway_sid        | specifies the SID of the gateway and matches the SID specified<br>in the listener. ora file of the TNS listener that is listening<br>for the gateway. See "Task 1: Configure Oracle Net Services<br>TNS Listener for the Gateway" on page 2-2 for more<br>information.                      |
| $(HS=OK)$          | specifies that this connect descriptor uses the Oracle<br>Heterogeneous Services option.                                                                                                    |

*Table 2–3 Gateway Parameters for tnsnames.ora File*

## <span id="page-21-0"></span>**Creating Database Links**

Any Oracle client connected to the Oracle database server can access Sybase data through the gateway. The Oracle client and the Oracle database server can reside on different machines. The gateway accepts connections only from the Oracle database server.

A connection to the gateway is established through a database link when it is first used in an Oracle session. In this context, a connection refers to the connection between the Oracle database server and the gateway. The connection remains established until the Oracle session ends. Another session or user can access the same database link and get a distinct connection to the gateway and Sybase database.

Database links are active for the duration of a gateway session. If you want to close a database link during a session, you can do so with the ALTER SESSION statement. The database and application administrators of a distributed database system are responsible for managing the necessary database links that define paths to the Sybase database.

**See Also:** *Oracle Database Administrator's Guide* and *Oracle Database Heterogeneous Services Administrator's Guide* for more information about using database links.

## <span id="page-21-1"></span>**Gateway Password Encryption Tool**

The gateway uses userids and passwords to access the information in the remote database. Some userids and passwords must be defined in the Gateway Initialization File to handle functions such as resource recovery. In the current security conscious environment, having plain-text passwords that are accessible in the Initialization File is deemed insecure. The tg4pwd encryption utility has been added as part of

Heterogeneous Services' generic connectivity to help make this more secure. This utility is accessible by this gateway. The initialization parameters which contain sensitive values can be stored in an encrypted form.

**See Also:** *Oracle Database Heterogeneous Connectivity Administrator's Guide* for more information about using this utility.

## <span id="page-22-0"></span>**Configuring the Gateway for Multiple Sybase Databases**

The tasks for configuring the gateway to access multiple Sybase databases are similar to the tasks for configuring the gateway for a single database. The configuration example assumes the following:

- The gateway is installed and configured with the default SID of tg4sybs.
- The ORACLE\_HOME environment variable is set to the directory where the gateway is installed.
- The gateway is configured for one Sybase database named db1.
- Two Sybase databases named db2 and db3 on a server named syb120\_sun are being added.

Configuring the gateway for additional Sybase databases is similar to configuring it for one database, and involves the following:

- Configuring the gateway.
- Configuring the Sybase environment.
- Configuring Oracle Net Services for the gateway and the Oracle database server.

## <span id="page-22-1"></span>**Multiple Databases Example: Configuring the Gateway**

#### **Choose Two System IDs for Each Sybase Database**

A separate instance of the gateway accesses the different Sybase databases. Each instance needs its own gateway System ID (SID). For this example, the gateway SIDs are chosen for the instances that access the Sybase databases:

- tg4sybs2 for the gateway accessing database db2
- tg4sybs3 for the gateway accessing database db3

#### **Create Two Initialization Parameter Files**

Create an initialization parameter file for each instance of the gateway by copying the original initialization parameter file:

 \$ORACLE\_HOME/tg4sybs/admin/inittg4sybs.ora, twice, naming one with the gateway SID for db2 and the other with the gateway SID for db3:

```
$ cd $ORACLE_HOME/tg4sybs/admin
```
\$ cp inittg4sybs.ora inittg4sybs2.ora

\$ cp inittg4sybs.ora inittg4sybs3.ora

Change the value of the HS\_FDS\_CONNECT\_INFO parameter in the new files, as follows:

For inittg4sybs2.ora, enter the following:

```
HS_FDS_CONNECT_INFO=syb120_sun.db2
```
For inittg4sybs3.ora, enter the following:

HS\_FDS\_CONNECT\_INFO=syb120\_sun.db3

**Note:** If you have multiple gateway SIDs for the same Sybase database because you want to use different gateway parameter settings at different times, follow the same procedure. You create several initialization parameter files, each with different SIDs and different parameter settings.

## <span id="page-23-0"></span>**Multiple Databases Example: Configuring the Sybase Environment**

Set the Sybase environment variables in both of the new initialization parameter files, as follows:

For inittg4sybs2.ora, enter the following:

Set SYBASE=*sybase*

For inittg4sybs3.ora, enter the following:

Set SYBASE=*sybase*

*Where sybase* is the directory referred to in the \$SYBASE environment variable (the home of the Sybase software installation).

### <span id="page-23-1"></span>**Multiple Databases Example: Configuring Oracle Net Services Listener**

#### **Add Entries to listener.ora**

Add two new entries to the TNS listener configuration file, listener.ora. You must have an entry for each gateway instance, even when multiple gateway instances access the same database.

The following example shows the entry for the original installed gateway first, followed by the new entries:

```
SID_LIST_LISTENER=
(SID_LIST=
    (SID_DESC=
       (SID_NAME=tg4sybs)
       (ORACLE_HOME=oracle_home_directory)
       (PROGRAM=tg4sybs)
       (ENVS=LD_LIBRARY_PATH=sybase/sybase_ocs/lib:oracle_home_directory/lib32)
    )
    (SID_DESC=
       (SID_NAME=tg4sybs2)
       (ORACLE_HOME=oracle_home_directory)
       (PROGRAM=tg4sybs)
       (ENVS=LD_LIBRARY_PATH=sybase/sybase_ocs/lib:oracle_home_directory/lib32)
    )
    (SID_DESC=
       (SID_NAME=tg4sybs3)
       (ORACLE_HOME=oracle_home_directory)
       (PROGRAM=tg4sybs)
       (ENVS=LD_LIBRARY_PATH=sybase/sybase_ocs/lib:oracle_home_directory/lib32)
   )
)
```
## <span id="page-24-0"></span>**Multiple Databases Example: Stopping and Starting the TNS Listener**

If the listener is already running, use the lsnrctl command to stop the listener and then start it with the new settings, as follows:

\$ lsnrctl stop \$ lsnrctl start

## <span id="page-24-1"></span>**Multiple Databases Example: Configuring the Oracle Database Server for Gateway Access**

Add two connect descriptor entries to the tnsnames.ora file. You must have an entry for each gateway instance, even if the gateway instances access the same database.

The following Sybase example shows the entry for the original installed gateway first, followed by the two entries for the new gateway instances:

```
old_db_using=(DESCRIPTION=
               (ADDRESS=
                  (PROTOCOL=TCP)
                  (PORT=1541)
                  (HOST=gtwhost))
                  (CONNECT_DATA=
                      (SID=tg4sybs))
                 (HS=OK))
new_db2_using=(DESCRIPTION=
               (ADDRESS=
                  (PROTOCOL=TCP)
                 (PORT=1541) (HOST=gtwhost))
                  (CONNECT_DATA=
                      (SID=tg4sybs2))
                 (HS=OK))
new_db3_using=(DESCRIPTION=
               (ADDRESS=
                  (PROTOCOL=TCP)
                  (PORT=1541)
                  (HOST=gtwhost))
                  (CONNECT_DATA=
                      (SID=tg4sybs3))
                 (HS=OK))
```
The value for PORT is the TCP/IP port number of the TNS listener that is listening for the gateway. The number can be found in the listener.ora file used by the TNS listener. The value for HOST is the name of the machine on which the gateway is running. The name also can be found in the listener.ora file used by the TNS listener.

## <span id="page-24-2"></span>**Multiple Databases Example: Accessing Sybase Data**

Enter the following to create a database link for the tg4sybs2 gateway:

SQL> CREATE PUBLIC DATABASE LINK SYBS2 CONNECT TO 2 *user2* IDENTIFIED BY *password2* USING 'new\_db2\_using';

Enter the following to create a database link for the tg4sybs3 gateway:

SQL> CREATE PUBLIC DATABASE LINK SYBS3 CONNECT TO 2 *user3* IDENTIFIED BY *password3* USING 'new\_db3\_using'; **Note:** To encrypt the initialization parameters that would normally be stored in the initialization file in plain text, you must use the tg4pwd utility, as described in *Oracle Database Heterogeneous Connectivity Administrator's Guide*.

After the database links are established you can query the new Sybase databases, as in the following example:

```
SQL> SELECT * FROM ALL_USERS@SYBS2;
Or
```

```
SQL> SELECT * FROM ALL_USERS@SYBS3;
```
## <span id="page-25-0"></span>**Performing Configuration Tasks**

You can perform the following configuration tasks:

- [Configuring for Two-Phase Commit](#page-25-1)
- **[Specifying an Owner](#page-27-0)**

## <span id="page-25-1"></span>**Configuring for Two-Phase Commit**

The gateway supports the following transaction capabilities:

- COMMIT\_CONFIRM
- READ\_ONLY
- SINGLE\_SITE

By default, the gateway runs in COMMIT\_CONFIRM transaction mode. When the Sybase database is updated by a transaction, the gateway becomes the commit point site. The Oracle database server commits the unit of work in the Sybase database after verifying that all Oracle databases in the transaction have successfully prepared the transaction. Only one gateway can participate in an Oracle two-phase commit transaction as the commit point site.

**See Also:** *Oracle Database Heterogeneous Connectivity Administrator's Guide* for information about the two-phase commit process.

To enable the COMMIT\_CONFIRM transaction mode, create a recovery account and password and create a log table. The log table, called HS\_TRANSACTION\_LOG, is where two-phase commit transactions are recorded.

#### <span id="page-25-2"></span>**Task 1: Create a Recovery Account and Password**

For the gateway to recover distributed transactions, a recovery account and password must be set up in the Sybase database. By default, both the user name of the account and the password are RECOVER. The name of the account can be changed with the gateway initialization parameter HS\_FDS\_RECOVERY\_ACCOUNT. The account password can be changed with the gateway initialization parameter HS\_FDS\_ RECOVERY\_PWD.

**Note:** Oracle Corporation recommends that you do not use the default value RECOVER for the user name and password. Moreover, storing plain-text as user name and password in the initialization file is not a good security policy. There is now a utility called tg4pwd, that should be used for encryption. Refer to Chapter 4, 'Encrypting Initialization parameters' in the Heterogeneous Connectivity Administration Guide for further details.

- **1.** Set up a user account in the Sybase database. Both the user name and password must be a valid Sybase user name and password.
- **2.** In the initialization parameter file, set the following gateway initialization parameters:
	- HS\_FDS\_RECOVERY\_ACCOUNT to the user name of the Sybase user account you set up for recovery.
	- HS\_FDS\_RECOVERY\_PWD to the password of the Sybase user account you set up for recovery.

**See Also:** ["Task 2: Customize the Initialization Parameter File" on](#page-16-3)  [page 2-1](#page-16-3) for information about editing the initialization parameter file. For information about HS\_FDS\_RECOVERY\_ACCOUNT and HS\_FDS\_RECOVERY\_PWD, see [Appendix D, "Heterogeneous](#page-74-2)  [Services Initialization Parameters"](#page-74-2).

#### <span id="page-26-0"></span>**Task 2: Create the Transaction Log Table**

When configuring the gateway for two-phase commit, a table must be created in the Sybase database for logging transactions. The gateway uses the transaction log table to check the status of failed transactions that were started at the Sybase database by the gateway and registered in the table.

**Note:** Updates to the transaction log table cannot be part of an Oracle distributed transaction.

**Note:** The information in the transaction log table is required by the recovery process and must not be altered. The table must be used, accessed, or updated only by the gateway.

The table, called HS\_TRANSACTION\_LOG**,** consists of two columns, GLOBAL\_ TRAN\_ID, data type CHAR(64) NOT NULL and TRAN\_COMMENT, data type CHAR(255).

You can use another name for the log table, other than HS\_TRANSACTION\_LOG**,** by specifying the other name using the HS\_FDS\_TRANSACTION\_LOG initialization parameter.

**See Also:** [Appendix D, "Heterogeneous Services Initialization](#page-74-2)  [Parameters"](#page-74-2) for information about the HS\_FDS\_TRANSACTION LOG initialization parameter.

Create the transaction log table in the user account you created in ["Task 1: Create a](#page-25-2)  [Recovery Account and Password" on page 2-10](#page-25-2). Because the transaction log table is used to record the status of a gateway transaction, the table must reside at the database where the Sybase update takes place. Also, the transaction log table must be created under the owner of the recovery account.

**Note:** To utilize the transaction log table, users of the gateway must be granted privileges on the table.

To create a transaction log table use the tg4sybs\_tx.sql script, located in the directory \$ORACLE\_HOME/tg4sybs/admin, where \$ORACLE\_HOME is the directory under which the gateway is installed. Use isql to execute the script, as follows:

\$ isql -Urecovery\_account -Precovery\_account\_password [-Sserver] -itg4sybs\_tx.sql

## <span id="page-27-0"></span>**Specifying an Owner**

Instead of using the default owner name for the Sybase tables as defined in Sybase, or explicitly specifying a different owner in the SQL statements, you can specify a default owner that is used whenever a name is not explicitly specified in the SQL statements.

To specify the owner, set the gateway initialization parameter HS\_FDS\_DEFAULT\_ OWNER in the initialization parameter file.

**See Also:** [Appendix D, "Heterogeneous Services Initialization](#page-74-2)  [Parameters"](#page-74-2) for information about the HS\_FDS\_DEFAULT\_ OWNER initialization parameter.

# **Sybase Gateway Features and Restrictions**

<span id="page-28-0"></span>After the gateway is installed and configured, you can use the gateway to access Sybase data, pass Sybase commands from applications to the Sybase database, perform distributed queries, and copy data.

This chapter contains the following sections:

- [Using the Pass-Through Feature](#page-28-1)
- **[Executing Stored Procedures and Functions](#page-29-0)**
- [Database Compatibility Issues for Sybase](#page-33-0)
- **[Known Restrictions](#page-36-3)**
- **[Known Problems](#page-39-4)**

## <span id="page-28-1"></span>**Using the Pass-Through Feature**

The gateway can pass Sybase commands or statements from the application to the Sybase database using the DBMS\_HS\_PASSTHROUGH package.

Use the DBMS\_HS\_PASSTHROUGH package in a PL/SQL block to specify the statement to be passed to the Sybase database, as follows:

```
DECLARE
    num_rows INTEGER;
BEGIN
     num_rows := DBMS_HS_PASSTHROUGH.EXECUTE_IMMEDIATE@SYBS('command');
END;
/
```
Where *command* cannot be one of the following:

- BEGIN TRANSACTION
- **COMMIT**
- ROLLBACK
- **SAVE**
- **SHUTDOWN**
- Sybase tool commands

The DBMS\_HS\_PASSTHROUGH package supports passing bind values and executing SELECT statements.

**Note:** TRUNCATE cannot be used in a pass-through statement.

**See Also:** *PL/SQL Packages and Types Reference* and Chapter 3 of Oracle Heterogeneous Connectivity Administrator's Guide for more information about the DBMS\_HS\_PASSTHROUGH package.

## <span id="page-29-0"></span>**Executing Stored Procedures and Functions**

Using the procedural feature, the gateway can execute stored procedures that are defined in the Sybase database. It is not necessary to relink the gateway or define the procedure to the gateway, but the procedure's access privileges must permit access by the gateway.

**See Also:** *Oracle Database Heterogeneous Connectivity Administrator's Guide* for more information about executing stored procedures.

Standard PL/SQL statements are used to execute a stored procedure.

## <span id="page-29-1"></span>**Return Values and Stored Procedures**

By default, all stored procedures and functions do not return a return value to the user. To enable return values, set the HS\_FDS\_PROC\_IS\_FUNC parameter in the initialization parameter file.

**See Also:** [Appendix D, "Heterogeneous Services Initialization](#page-74-2)  [Parameters"](#page-74-2) for information about both editing the initialization parameter file and the HS\_FDS\_PROC\_IS\_FUNC parameter.

**Note:** If you set the HS\_FDS\_PROC\_IS\_FUNC gateway initialization parameter, you must change the syntax of the procedure execute statement for all existing stored procedures.

In the following example, the employee name JOHN SMYTHE is passed to the Sybase stored procedure REVISE\_SALARY. The stored procedure retrieves the salary value from the Sybase database to calculate a new yearly salary for JOHN SMYTHE. The revised salary returned in RESULT is used to update EMP in a table of an Oracle database:

```
DECLARE
  INPUT VARCHAR2(15);
  RESULT NUMBER(8,2);
BEGIN
  INPUT := 'JOHN SMYTHE';
  RESULT := REVISE_SALARY@SYBS(INPUT);
  UPDATE EMP SET SAL = RESULT WHERE ENAME =: INPUT;
END;
/
```
The procedural feature automatically converts non-Oracle data types to and from PL/SQL data types.

## <span id="page-30-0"></span>**Result Sets and Stored Procedures**

The Oracle Transparent Gateway for Sybase provides support for stored procedures which return result sets.

By default, all stored procedures and functions do not return a result set to the user. To enable result sets, set the HS\_FDS\_RESULTSET\_SUPPORT parameter in the initialization parameter file.

**See Also:** Appendix D, "Heterogeneous Services Initialization [Parameters"](#page-74-2) for information about both editing the initialization parameter file and the HS\_FDS\_RESULTSET\_SUPPORT parameter. For further information about Oracle support for result sets in non-Oracle databases see *Oracle Database Heterogeneous Connectivity Administrator's Guide*.

**Note:** If you set the HS\_FDS\_RESULTSET\_SUPPORT gateway initialization parameter, you must change the syntax of the procedure execute statement for all existing stored procedures or errors will occur.

When accessing stored procedures with result sets through the Oracle Transparent Gateway for Sybase, you must work in the sequential mode of Heterogeneous Services.

The Oracle Transparent Gateway for Sybase returns the following information to Heterogeneous Services during procedure description:

- All the input arguments of the remote stored procedure
- None of the output arguments
- One out argument of type ref cursor (corresponding to the first result set returned by the stored procedure)

Client programs have to use the virtual package function dbms\_hs\_result\_set.get\_ next\_result\_set to get the ref cursor for subsequent result sets. The last result set returned is the out argument from the procedure.

The limitations of accessing result sets are the following:

- Result sets returned by a remote stored procedure have to be retrieved in the order in which they were placed on the wire
- On execution of a stored procedure, all result sets returned by a previously executed stored procedure will be closed (regardless of whether the data has been completely

In the following example, the Sybase stored procedure is executed to fetch the contents of the emp and dept tables from Sybase:

```
create procedure REFCURPROC (@arg1 varchar(255), @arg2 varchar(255) output)
as
select @arg2 = @arg1
select * from EMP
select * from DEPT
go
```
This stored procedure assigns the input parameter arg1 to the output parameter arg2, opens the query SELECT \* FROM EMP in ref cursor rc1, and opens the query SELECT \* FROM DEPT in ref cursor rc2.

**Note:** Chained mode must be set before creating the stored procedure. Issue the following command in Sybase: set chained on

#### <span id="page-31-0"></span>**OCI Program Fetching from Result Sets in Sequential Mode**

The following example shows OCI program fetching from result sets in sequential mode:

```
OCIEnv *ENVH;
OCISvcCtx *SVCH;
OCIStmt *STMH;
OCIError *ERRH;
OCIBind *BNDH[3];
OraText arg1[20];
OraText arg2[255];
OCIResult *rset;
OCIStmt *rstmt;
ub2 rcode[3];
ub2 rlens[3];
sb2 inds[3];
OraText *stmt = (OraText *) "begin refcurproc@SYBS(:1,:2,:3); end;";
OraText *n_rs_stm = (OraText *)
  "begin :ret := DBMS_HS_RESULT_SET.GET_NEXT_RESULT_SET@SYBS; end;";
/* Prepare procedure call statement */
/* Handle Initialization code skipped */
OCIStmtPrepare(STMH, ERRH, stmt, strlen(stmt), OCI_NTV_SYNTAX, OCI_DEFAULT);
/* Bind procedure arguments */
inds[0] = 0;strcpy((char *) arg1, "Hello World");
rlens[0] = strlen(arg1);
OCIBindByPos(STMH, &BNDH[0], ERRH, 1, (dvoid *) arg1, 20, SQLT_CHR,
              (dvoid *) &(inds[0]), &(rlens[0]), &(rcode[0]), 0, (ub4 *) 0, 
              OCI_DEFAULT);
inds[1] = -1;OCIBindByPos(STMH, &BNDH[1], ERRH, 1, (dvoid *) arg2, 20, SQLT_CHR,
              (dvoid *) &(inds[1]), &(rlens[1]), &(rcode[1]), 0, (ub4 *) 0, 
              OCI_DEFAULT);
inds[2] = 0;
rlens[2] = 0;OCIDescriptorAlloc(ENVH, (dvoid **) &rset, OCI_DTYPE_RSET, 0, (dvoid **) 0);
OCIBindByPos(STMH, &BNDH[2], ERRH, 2, (dvoid *) rset, 0, SQLT_RSET,
              (dvoid *) &(inds[2]), &(rlens[2]), &(rcode[2]),
              0, (ub4 *) 0, OCI_DEFAULT);
/* Execute procedure */
OCIStmtExecute(SVCH, STMH, ERRH, 1, 0, (CONST OCISnapshot *) 0,
               (OCISnapshot *) 0, OCI_DEFAULT);
/* Convert result set to statement handle */
OCIResultSetToStmt(rset, ERRH);
```

```
rstmt = (OCIStmt *) rset;
/* After this the user can fetch from rstmt */
/* Issue get_next_result_set call to get handle to next_result set */
/* Prepare Get next result set procedure call */
OCIStmtPrepare(STMH, ERRH, n_rs_stm, strlen(n_rs_stm), OCI_NTV_SYNTAX,
               OCI_DEFAULT);
/* Bind return value */
OCIBindByPos(STMH, &BNDH[1], ERRH, 1, (dvoid *) rset, 0, SQLT_RSET,
              (dvoid *) &(inds[1]), &(rlens[1]), &(rcode[1]),
              0, (ub4 *) 0, OCI_DEFAULT);
/* Execute statement to get next result set*/
OCIStmtExecute(SVCH, STMH, ERRH, 1, 0, (CONST OCISnapshot *) 0,
                (OCISnapshot *) 0, OCI_DEFAULT);
/* Convert next result set to statement handle */
OCIResultSetToStmt(rset, ERRH);
rstmt = (OCIStmt *) rset;
/* Now rstmt will point to the second result set returned by the
remote stored procedure */
/* Repeat execution of get_next_result_set to get the output arguments */
```
#### <span id="page-32-0"></span>**PL/SQL Program Fetching from Result Sets in Sequential Mode**

Assume that the table loc\_emp is a local table exactly like the Sybase emp table. The same assumption applies for loc\_dept. outargs is a table with columns corresponding to the out arguments of the Sybase stored procedure.

```
declare
  rc1 rcpackage.rctype;
  rec1 loc_emp%rowtype;
  rc2 rcpackage.rctype;
  rec2 loc_dept%rowtype;
  rc3 rcpackage.rctype;
  rec3 outargs%rowtype;
  out_arg varchar2(255);
```
begin

```
 -- Execute procedure
 out_arg := null;
 refcurproc@SYBS('Hello World', out_arg, rc1);
 -- Fetch 20 rows from the remote emp table and insert them into loc_emp
 for i in 1 .. 20 loop
   fetch rc1 into rec1;
   insert into loc_emp (rec1.empno, rec1.ename, rec1.job,
  rec1.mgr, rec1.hiredate, rec1.sal, rec1.comm, rec1.deptno);
 end loop;
 -- Close ref cursor
 close rc1;
 -- Get the next result set returned by the stored procedure
 rc2 := dbms_hs_result_set.get_next_result_set@SYBS;
```

```
 -- Fetch 5 rows from the remote dept table and insert them into loc_dept
   for i in 1 .. 5 loop
    fetch rc2 into rec2;
    insert into loc_dept values (rec2.deptno, rec2.dname, rec2.loc);
   end loop;
   --Close ref cursor
   close rc2;
   -- Get the output arguments from the remote stored procedure
   -- Since we are in sequential mode, they will be returned in the
   -- form of a result set
  rc3 := dbms_hs_result_set.get_next_result_set@SYBS;
   -- Fetch them and insert them into the outarguments table
   fetch rc3 into rec3;
   insert into outargs (rec3.outarg, rec3.retval);
   -- Close ref cursor
  close rc3;
end;
/
```
## <span id="page-33-0"></span>**Database Compatibility Issues for Sybase**

Sybase and Oracle databases function differently in some areas, causing compatibility problems. The following compatibility issues are described in this section:

- [Chained Mode](#page-33-1)
- [Column Definitions](#page-33-2)
- **[Naming Rules](#page-34-0)**
- [Data Types](#page-35-0)
- **[Queries](#page-35-3)**
- **[Locking](#page-36-2)**

## <span id="page-33-1"></span>**Chained Mode**

The gateway supports the ANSI-standard chained mode. Sybase stored procedures must be written for this mode. Running in chained mode allows the gateway to extend the Oracle two-phase commit protection to transactions updating Oracle and Sybase databases.

## <span id="page-33-2"></span>**Column Definitions**

By default, a Sybase table column cannot contain null values unless NULL is specified in the column definition. In compliance with the ANSI standard, the Sybase database option "allow nulls by default" can be set to true to change the default column definition to NULL.

For an Oracle table, null values are allowed in a column unless NOT NULL is specified in the column definition.

### <span id="page-34-0"></span>**Naming Rules**

Naming rule issues include the following:

- **[Rules for Naming Objects](#page-34-1)**
- **[Case Sensitivity](#page-34-2)**

#### <span id="page-34-1"></span>**Rules for Naming Objects**

Oracle and Sybase use different database object naming rules. For example, the maximum number of characters allowed for each object name can be different. Also, the use of single and double quotation marks, case sensitivity, and the use of alphanumeric characters can all be different.

**See Also:** *Oracle Database Reference* and Sybase documentation.

#### <span id="page-34-2"></span>**Case Sensitivity**

The Oracle database server defaults to uppercase unless you surround identifiers with double quote characters. For example, to refer to the Sybase table called emp, enter the name with double quote characters, as follows:

SQL> SELECT \* FROM "emp"@SYBS;

However, to refer to the Sybase table called emp owned by Scott from an Oracle application, enter the following:

SQL> SELECT \* FROM "Scott"."emp"@SYBS;

If the Sybase table called emp is owned by SCOTT, a table owner name in uppercase letters, you can enter the owner name without double quote characters, as follows:

SQL> SELECT \* FROM SCOTT."emp"@SYBS;

Or

SQL> SELECT \* FROM scott."emp"@SYBS;

Oracle Corporation recommends that you surround all Sybase object names with double quote characters and use the exact letter case for the object names as they appear in the Sybase data dictionary. This convention is not required when referring to the supported Oracle data dictionary tables or views listed in [Appendix C, "Data](#page-54-4)  [Dictionary".](#page-54-4)

If existing applications cannot be changed according to these conventions, create views in Oracle to associate Sybase names to the correct letter case. For example, to refer to the Sybase table emp from an existing Oracle application by using only uppercase names, define the following view:

```
SQL> CREATE VIEW EMP (EMPNO, ENAME, SAL, HIREDATE)
      AS SELECT "empno", "ename", "sal", "hiredate"
       FROM "emp"@SYBS;
```
With this view, the application can issue statements such as the following:

SQL> SELECT EMPNO, ENAME FROM EMP;

Using views is a workaround solution that duplicates data dictionary information originating in the Sybase data dictionary. You must be prepared to update the Oracle view definitions whenever the data definitions for the corresponding tables are changed in the Sybase database.

## <span id="page-35-0"></span>**Data Types**

Data type issues include the following:

- **[Binary Literal Notation](#page-35-1)**
- [Data Type Conversion](#page-35-2)

#### <span id="page-35-1"></span>**Binary Literal Notation**

Oracle SQL uses hexadecimal digits surrounded by single quotes to express literal values being compared or inserted into columns defined as data type RAW.

This notation is not converted to syntax compatible with the Sybase VARBINARY and BINARY data types (a 0x followed by hexadecimal digits, surrounded by single quotes).

For example, the following statement is not supported:

```
SQL> INSERT INTO BINARY_TAB@SYBS VALUES ('0xff')
```
Where BINARY\_TAB contains a column of data type VARBINARY or BINARY. Use bind variables when inserting into or updating VARBINARY and BINARY data types.

#### <span id="page-35-2"></span>**Data Type Conversion**

Sybase does not support implicit date conversions. Such conversions must be explicit.

For example, the gateway issues an error for the following SELECT statement:

```
SELECT DATE_COL FROM TEST@
SYBS
 WHERE DATE_COL = "1-JAN-2001";
```
To avoid problems with implicit conversions, add explicit conversions, as in the following:

```
SELECT DATE_COL FROM TEST@
SYBS
WHERE DATE COL = TO DATE("1-JAN-2001")
```
**See Also:** [Appendix A, "Data Type Conversion"](#page-48-3) for more information about restrictions on data types.

## <span id="page-35-3"></span>**Queries**

Query issues include the following:

- **[Row Selection](#page-35-4)**
- **[Empty Strings](#page-36-0)**
- **[Empty Bind Variables](#page-36-1)**

#### <span id="page-35-4"></span>**Row Selection**

Sybase evaluates a query condition for all selected rows before returning any of the rows. If there is an error in the evaluation process for one or more rows, no rows are returned even though the remaining rows satisfy the condition.

Oracle evaluates the query condition row-by-row and returns a row when the evaluation is successful. Rows are returned until a row fails the evaluation.
### **Empty Strings**

Oracle processes an empty string in a SQL statement as a null value. Sybase processes an empty string as an empty string.

Comparing to an empty string

The Gateway passes literal empty strings to the Sybase database without any conversion. If you intended an empty string to represent a null value, Sybase does not process the statement that way; it uses the empty string.

You can avoid this problem by using NULL or IS NULL in the SQL statement instead of the empty string syntax, as in the following example:

SELECT \* from "emp"@SYBS where "ename" IS NULL; Selecting an empty string

For VARCHAR columns, the gateway returns an empty string to the Oracle database server as NULL value.

For CHAR columns, the gateway returns the full size of the column with each character as empty space (' ').

#### **Empty Bind Variables**

For VARCHAR bind variables, the gateway passes empty bind variables to the Sybase server database as a NULL value.

### **Locking**

The locking model for an Sybase database differs significantly from the Oracle model. The gateway depends on the underlying Sybase behavior, so Oracle applications that access Sybase through the gateway can be affected by the following possible scenarios:

- Read access might block write access
- Write access might block read access
- Statement-level read consistency is not guaranteed

**See Also:** Sybase documentation for information about the Sybase locking model.

### **Known Restrictions**

If you encounter incompatibility problems not listed in this section or in ["Known](#page-39-0)  [Problems" on page 3-12,](#page-39-0) please contact Oracle Support Services. The following section describes the known restrictions and includes suggestions for dealing with them when possible:

- **[Transactional Integrity](#page-37-0)**
- **[Transaction Capability](#page-37-1)**
- [COMMIT or ROLLBACK in PL/SQL Cursor Loops Closes Open Cursors](#page-37-2)
- **[Stored Procedures](#page-37-3)**
- [Pass-Through Feature](#page-38-0)
- [Sybase NCHAR and NVARCHAR Data Types](#page-38-1)
- **[SQL Syntax](#page-38-2)**
- [SQL\\*Plus COPY Command with Lowercase Table Names](#page-39-1)

[Database Links](#page-39-2)

The following restriction also applies:

When negative numbers are used as the second parameter in a SUBSTR function, incorrect results are returned. This is due to incompatibility between the Oracle SUBSTR function and the equivalent in Sybase.

**Note:** If you have any questions or concerns about the restrictions, contact Oracle Support Services.

### <span id="page-37-0"></span>**Transactional Integrity**

The gateway cannot guarantee transactional integrity in the following cases:

- When a statement that is processed by the gateway causes an implicit commit in the target database
- When the target database is configured to work in autocommit mode

**Note:** Oracle corporation strongly recommends the following:

- If you know that executing a particular statement causes an implicit commit in the target database, then ensure that this statement is executed in its own transaction.
- Do not configure the target database to work in autocommit mode.

### <span id="page-37-1"></span>**Transaction Capability**

The gateway does not support savepoints. If a distributed update transaction is under way involving the gateway and a user attempts to create a savepoint, the following error occurs:

ORA-02070: database *dblink* does not support savepoint in this context

By default, the gateway is configured as COMMIT\_CONFIRM and it is always the commit point site when the Sybase database is updated by the transaction.

### <span id="page-37-2"></span>**COMMIT or ROLLBACK in PL/SQL Cursor Loops Closes Open Cursors**

Any COMMIT or ROLLBACK issued in a PL/SQL cursor loop closes all open cursors, which can result in the following error:

ORA-1002: fetch out of sequence

To prevent this error, move the COMMIT or ROLLBACK statement outside the cursor loop.

### <span id="page-37-3"></span>**Stored Procedures**

Changes issued through stored procedures that embed commits or rollbacks cannot be controlled by the Oracle transaction manager or Oracle COMMIT or ROLLBACK commands.

When accessing stored procedures with result sets through the Oracle Transparent Gateway for Sybase, you must work in the sequential mode of Heterogeneous Services.

When accessing stored procedures with multiple result sets through the Oracle Transparent Gateway for Sybase, you must read all the result sets before continuing.

Output parameters of stored procedures must be initialized to a NULL value.

You cannot use RETURN\_VALUE nor RETURNVALUE as the names for any input or output parameters of stored procedures.

### <span id="page-38-0"></span>**Pass-Through Feature**

DDL statements executed by Sybase using the gateway pass-through feature might fail if they are in a multi-statement transaction. Set the Sybase option "ddl in tran" to allow DDL statements in a transaction.

Oracle Corporation recommends that you place a DDL statement in its own transaction when executing such a statement with the pass-through feature. An explicit COMMIT must be issued after the DDL statement.

If the SQL statements being passed through the gateway result in an implicit commit at the Sybase database, the Oracle transaction manager is unaware of the commit and an Oracle ROLLBACK command cannot be used to roll back the transaction.

### <span id="page-38-1"></span>**Sybase NCHAR and NVARCHAR Data Types**

The gateway cannot select a column defined with a Sybase NCHAR or NVARCHAR data type.

### <span id="page-38-2"></span>**SQL Syntax**

This section lists restrictions on the following SQL syntax:

- **[WHERE CURRENT OF Clause](#page-38-3)**
- **[CONNECT BY Clause](#page-38-4)**
- [ROWID](#page-38-5)
- **[Subqueries in INSERT Statement](#page-39-3)**
- **[EXPLAIN PLAN Statement](#page-39-4)**

**See Also:** [Appendix B, "Supported SQL Syntax and Functions"](#page-50-0) for more information about restrictions on SQL syntax.

### <span id="page-38-3"></span>**WHERE CURRENT OF Clause**

UPDATE and DELETE statements with the WHERE CURRENT OF clause are not supported by the gateway because they rely on the Oracle ROWID implementation. To update or delete a specific row through the gateway, a condition style WHERE clause must be used.

#### <span id="page-38-4"></span>**CONNECT BY Clause**

The gateway does not support the CONNECT BY clause in a SELECT statement.

### <span id="page-38-5"></span>**ROWID**

The Oracle ROWID implementation is not supported.

#### <span id="page-39-3"></span>**Subqueries in INSERT Statement**

Subqueries of INSERT statements cannot use multiple aliases for the same table. For example, the following statement is not supported:

```
SQL> INSERT INTO "emp_target"@SYBS
          SELECT a."empno" FROM "emp_source"@SYBS a,
             "emp_source"@SYBS b WHERE b."empno"=9999
```
#### **EXPLAIN PLAN Statement**

The EXPLAIN PLAN statement is not supported.

### <span id="page-39-4"></span><span id="page-39-1"></span>**SQL\*Plus COPY Command with Lowercase Table Names**

You need to use double quotes to wrap around lower case table names.

For example:

```
copy from tkhouser/tkhouser@inst1 insert loc_tkhodept using select * from
"tkhodept"@holink2;
```
### <span id="page-39-2"></span>**Database Links**

The gateway is not multithreaded and cannot support shared database links. Each gateway session spawns a separate gateway process and connections cannot be shared.

### <span id="page-39-0"></span>**Known Problems**

This section describes known problems and includes suggestions for correcting them when possible. If you have any questions or concerns about the problems, contact Oracle Support Services. A current list of problems is available online. Contact your local Oracle Corporation office for information about accessing the list.

The following known problems are described in this section:

- **[FLOAT Data Type](#page-39-5)**
- [VARBINARY Data Type](#page-39-6)
- [Encrypted Format Login](#page-40-0)
- [Date Arithmetic](#page-40-1)
- [Sybase IMAGE and TEXT Data Type](#page-40-2)
- **[String Functions](#page-40-3)**
- [Schema Names and PL/SQL](#page-40-4)
- [Data Dictionary Views and PL/SQL](#page-41-0)
- **[Stored Procedures](#page-41-1)**

### <span id="page-39-5"></span>**FLOAT Data Type**

The FLOAT data type precision is (7).

### <span id="page-39-6"></span>**VARBINARY Data Type**

The VARBINARY data type is reported as BINARY.

### <span id="page-40-0"></span>**Encrypted Format Login**

Oracle database server no longer supports the initialization parameter DBLINK\_ ENCRYPT\_LOGIN. Up to version 7.3, this parameter's default TRUE value prevented the password for the login user ID from being sent over the network (in the clear). Later versions automatically encrypt the password.

### <span id="page-40-1"></span>**Date Arithmetic**

The following SQL expressions do not function correctly with the gateway:

```
date + number
number + date
date - number
date1 - date2
```
Statements with the preceding expressions are sent to the Sybase database without any translation. Since Sybase does not support these date arithmetic functions, the statements return an error.

### <span id="page-40-2"></span>**Sybase IMAGE and TEXT Data Type**

The following restrictions apply when using IMAGE and TEXT data types:

- An unsupported SQL function cannot be used in a SQL statement that accesses a column defined as Sybase data type IMAGE or TEXT.
- You cannot use SQL\*Plus to select data from a column defined as Sybase data type IMAGE or TEXT when the data is greater than 80 characters in length. Oracle Corporation recommends using Pro\*C or Oracle Call Interface to access such data in a Sybase database.
- IMAGE and TEXT data types must be NULLABLE for INSERT or UPDATE to work.
- A table including a IMAGE or TEXT column must have a unique index defined on the table or the table must have a separate column that serves as a primary key.
- IMAGE and TEXT data cannot be read through pass-through queries.

The gateway does not support the PL/SQL function COLUMN\_VALUE\_LONG of the DBMS\_SQL package.

**See Also:** [Appendix B, "Supported SQL Syntax and Functions"](#page-50-0) for more information about restrictions on SQL syntax.

### <span id="page-40-3"></span>**String Functions**

If you concatenate numeric literals using the "||" operator when using the gateway to query a Sybase database, the result is an arithmetic addition. For example, the result of the following statement is 18:

SQL> SELECT 9 || 9 FROM DUAL@SYBS;

The result is 99 when using Oracle to query an Oracle database.

### <span id="page-40-4"></span>**Schema Names and PL/SQL**

If you do not prefix a Sybase database object with its schema name in a SQL statement within a PL/SQL block, the following error message occurs:

ORA-6550 PLS-201 Identifier *table\_name* must be declared.

Change the SQL statement to include the schema name of the object.

### <span id="page-41-0"></span>**Data Dictionary Views and PL/SQL**

You cannot refer to data dictionary views in SQL statements that are inside a PL/SQL block.

### <span id="page-41-1"></span>**Stored Procedures**

Stored procedures with output parameters defined with a CHAR data type return output parameters with VARCHAR data types.

Stored procedures with input or output parameters defined with NUMERIC or DECIMAL data types that are passed with either a NULL value or no value for input will return output values without the fractional part. To prevent this from happening, always specify an input parameter value, even if it is not used.

Return values of stored procedures which return result sets are incorrect.

# **4**

# **Case Studies**

The following case studies for Sybase demonstrate some of the features of the Oracle Transparent Gateway. You can verify that the gateway is installed and operating correctly by using the demonstration files included on the distribution CD-ROM.

The demonstration files are automatically copied to disk when the gateway is installed.

This chapter contains the following sections:

- **[Case Descriptions](#page-42-0)**
- **[CD-ROM Contents](#page-43-0)**
- [Demonstration Files](#page-43-1)
- **[Demonstration Requirements](#page-43-2)**
- **[Creating Demonstration Tables](#page-43-3)**
- **[Case 1: Simple Queries](#page-46-0)**
- [Case 2: A More Complex Query](#page-46-1)
- [Case 3: Joining Sybase Tables](#page-46-2)
- **[Case 4: Write Capabilities](#page-46-3)**
- [Case 5: Data Dictionary Query](#page-47-0)
- [Case 6: The Pass-Through Feature](#page-47-1)
- [Case 7: Executing Stored Procedures](#page-47-2)

# <span id="page-42-0"></span>**Case Descriptions**

The cases illustrate:

- A simple query (Case 1)
- A more complex query (Case 2)
- Joining Sybase tables (Case 3)
- Write capabilities (Case 4)
- A data dictionary query (Case 5)
- The pass-through feature (Case 6)
- Executing stored procedures (Case 7)

# <span id="page-43-0"></span>**CD-ROM Contents**

The distribution CD-ROM contains the following:

- Demonstration files
- One SQL script file that creates the demonstration tables and stored procedures in the Sybase database
- One SQL script file that drops the demonstration tables and stored procedures from the Sybase database

# <span id="page-43-1"></span>**Demonstration Files**

After a successful gateway installation, use the demonstration files stored in the directory \$ORACLE\_HOME/tg4sybs/demo, where \$ORACLE\_HOME is the directory under which the gateway is installed. The directory contains the following demonstration files:

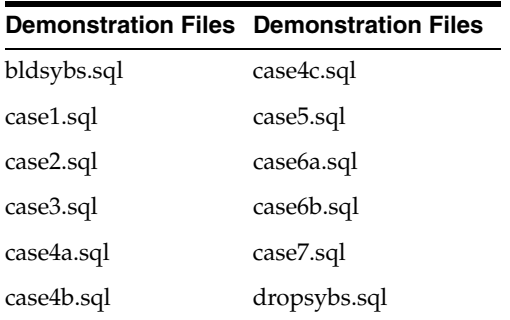

# <span id="page-43-2"></span>**Demonstration Requirements**

The case studies assume these requirements have been met:

- The gateway demonstration tables and stored procedures are installed in the Sybase database
- The Oracle server has an account named SCOTT with a password of TIGER
- The Oracle server has a database link called GTWLINK (set up as public or private to the user SCOTT) which connects the gateway to a Sybase database as SCOTT with password TIGER2

For example, you can create the database link as follows:

SQL> CREATE DATABASE LINK GTWLINK CONNECT TO SCOTT 2 IDENTIFIED BY TIGER2 USING 'GTWSID';

- Oracle Net Services is configured correctly and running
- The Sybase environment variable SYBASE, is set correctly

# <span id="page-43-3"></span>**Creating Demonstration Tables**

The case studies are based on the GTW\_EMP, GTW\_DEPT, and GTW\_SALGRADE tables and the stored procedures InsertDept and GetDept. If the demonstration tables and stored procedures have not been created in the Sybase database, use the bldsybs.sql script to create them. Enter the following:

```
$ isql -USCOTT -PTIGER2 -ibldsybs.sql
```
The script creates the demonstration tables and stored procedures in the Sybase database accordingly:

```
CREATE TABLE GTW_EMP (
EMPNO SMALLINT NOT NULL 
ENAME VARCHAR(10),
JOB VARCHAR(9),
MGR SMALLINT,
HIREDATE DATETIME,
SAL NUMERIC(7,2),
COMM NUMERIC(7,2),
DEPTNO SMALLINT)
go
CREATE TABLE GTW_DEPT (
DEPTNO SMALLINT NOT NULL,
DNAME VARCHAR(14),
LOC VARCHAR(13))
go
CREATE TABLE GTW_SALGRADE (
GRADE MONEY,
LOSAL NUMERIC(9,4),
HISAL NUMERIC(9,4))
go
SET CHAINED ON
go
DROP PROCEDURE InsertDept
go
CREATE PROCEDURE InsertDept (@dno INTEGER,
   @dname VARCHAR(14), @loc VARCHAR(13))
AS INSERT INTO GTW_DEPT VALUES (@dno, @dname, @loc)
go
DROP PROCEDURE GetDept
go
CREATE PROCEDURE GetDept (@dno INTEGER, @dname VARCHAR(14) OUTPUT)
AS SELECT @dname=DNAME FROM GTW_DEPT WHERE DEPTNO=@dno
go
```
### **Demonstration Table Definitions**

The table definition parameters listed below, are presented using information retrieved by the SQL\*PLUS DESCRIBE command:

### **GTW\_EMP**

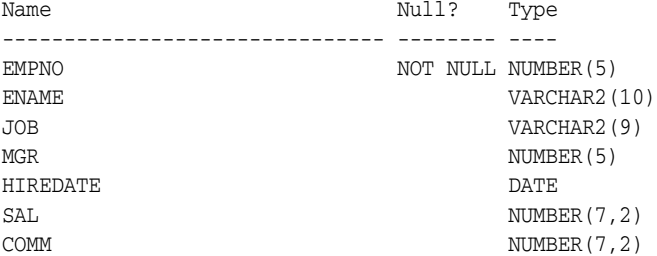

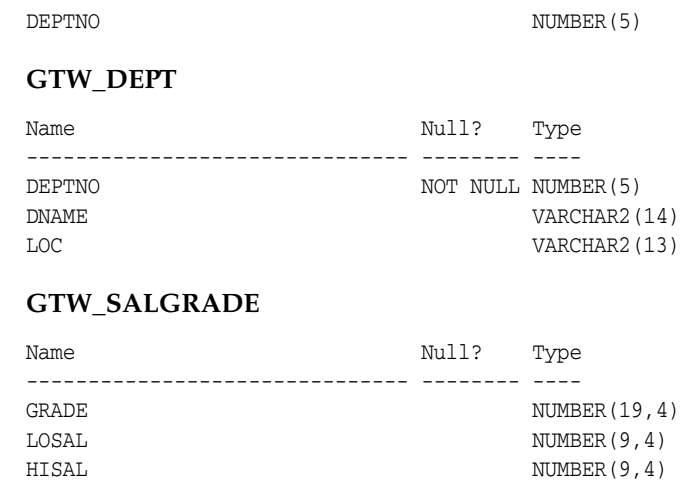

# **Demonstration Table Contents**

The contents of the Sybase tables are:

### **GTW\_EMP**

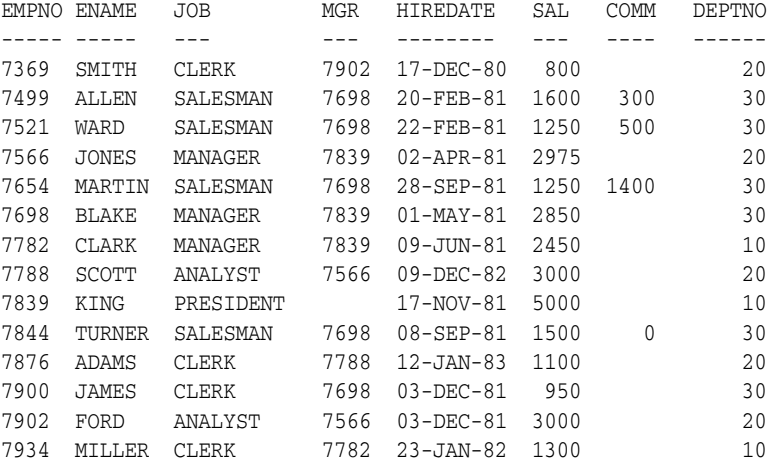

### **GTW\_DEPT**

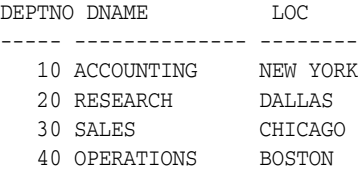

### **GTW\_SALGRADE**

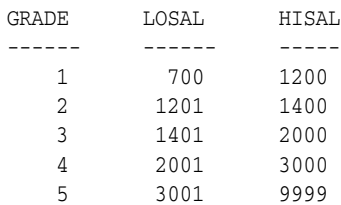

# <span id="page-46-0"></span>**Case 1: Simple Queries**

Case 1 demonstrates the following:

- A simple query
- A simple query retrieving full date information

The first query retrieves all the data from GTW\_DEPT and confirms that the gateway is working correctly. The second query retrieves all the data from GTW\_EMP including the time portion of the hire date because the default date format was set to DD-MON-YY HH24:MM:SS for the session by an ALTER SESSION command.

# <span id="page-46-1"></span>**Case 2: A More Complex Query**

Case 2 demonstrates the following:

- The functions SUM(*expression*) and NVL(*expr1, expr2*) in the SELECT list
- The GROUP BY and HAVING clauses

This query retrieves the departments from GTW\_EMP whose total monthly expenses are higher than \$10,000.

# <span id="page-46-2"></span>**Case 3: Joining Sybase Tables**

Case 3 demonstrates the following:

- Joins between Sybase tables
- **Subselects**

The query retrieves information from three Sybase tables and relates the employees to their department name and salary grade, but only for those employees earning more than the average salary.

# <span id="page-46-3"></span>**Case 4: Write Capabilities**

Case 4 is split into three cases and demonstrates the following:

- [DELETE Statement](#page-46-4)
- [UPDATE Statement](#page-46-5)
- [INSERT Statement](#page-46-6)

### <span id="page-46-4"></span>**DELETE Statement**

Case 4a demonstrates bind values and subselect. All employees in department 20 and one employee, WARD, in department 30 are deleted.

### <span id="page-46-5"></span>**UPDATE Statement**

Case 4b provides an example of a simple UPDATE statement. In this example, employees are given a \$100 a month salary increase.

### <span id="page-46-6"></span>**INSERT Statement**

Case 4c is an example of a simple insert statement that does not provide information for all columns.

# <span id="page-47-0"></span>**Case 5: Data Dictionary Query**

Case 5 demonstrates data dictionary mapping. It retrieves all the tables and views that exist in the Sybase database that begin with "GTW".

# <span id="page-47-1"></span>**Case 6: The Pass-Through Feature**

Case 6 demonstrates the gateway pass-through feature which allows an application to send commands or statements to Sybase.

This case demonstrates:

- A pass-through UPDATE statement using bind variables
- A pass-through SELECT statement

### **UPDATE Statement**

Case 6a provides an example of a pass-through UPDATE statement with bind variables. In this example, the salary for EMPNO 7934 is set to 4000.

### **SELECT Statement**

Case 6b provides an example of a pass-through SELECT statement. The data that is returned from the SELECT statement is inserted into a local table at the Oracle database server.

# <span id="page-47-2"></span>**Case 7: Executing Stored Procedures**

Case 7 demonstrates the gateway executing a stored procedure in the Sybase database.

Before running the script, make sure that chained mode is set on, by issuing the following command in Sybase:

set chained on

# **Data Type Conversion**

This appendix contains the following section:

■ [Data Type Conversion](#page-48-0)

# <span id="page-48-0"></span>**Data Type Conversion**

The gateway converts Sybase data types to Oracle data types as follows:

| <i>Lable A-T</i>        | Data Type Conversions |                                                 |
|-------------------------|-----------------------|-------------------------------------------------|
| <b>Sybase</b>           | Oracle                | <b>Comment</b>                                  |
| <b>BINARY</b>           | <b>RAW</b>            |                                                 |
| <b>BIT</b>              | NUMBER(3)             |                                                 |
| <b>CHAR</b>             | <b>CHAR</b>           |                                                 |
| <b>DATETIME</b>         | <b>DATE</b>           |                                                 |
| <b>DECIMAL</b>          | NUMBER(18)            |                                                 |
| <b>DOUBLE PRECISION</b> | FLOAT(49)             |                                                 |
| <b>FLOAT</b>            | FLOAT(49)             |                                                 |
| <b>IMAGE</b>            | <b>LONG RAW</b>       |                                                 |
| <b>INT</b>              | NUMBER(10)            | NUMBER range is -2,147,483,647 to 2,147,483,647 |
| <b>MONEY</b>            | NUMBER(p[s])          |                                                 |
| <b>NCHAR</b>            | Not supported         |                                                 |
| <b>NUMERIC</b>          | NUMBER(p[, s])        | $\qquad \qquad \blacksquare$                    |
| <b>NVARCHAR</b>         | Not supported         |                                                 |
| <b>REAL</b>             | FLOAT(23)             |                                                 |
| SMALLDATETIME           | <b>DATE</b>           |                                                 |
| <b>SMALLINT</b>         | NUMBER(5)             | NUMBER range is -32,767 to 32,767               |
| <b>SMALL MONEY</b>      | NUMBER(p[s])          | $\overline{\phantom{a}}$                        |
| <b>TEXT</b>             | <b>LONG</b>           |                                                 |
| <b>TINYINT</b>          | NUMBER(3)             |                                                 |
| <b>VARBINARY</b>        | <b>RAW</b>            |                                                 |
| <b>VARCHAR</b>          | VARCHAR2              |                                                 |

*Table A–1 Data Type Conversions*

# <span id="page-50-0"></span>**Supported SQL Syntax and Functions**

This appendix contains the following sections:

- **[Supported SQL Statements](#page-50-1)**
- **[Oracle Functions](#page-51-0)**

# <span id="page-50-1"></span>**Supported SQL Statements**

With a few exceptions, the gateway provides full support for Oracle DELETE, INSERT, SELECT, and UPDATE statements.

The gateway does not support Oracle data definition language (DDL) statements. No form of the Oracle ALTER, CREATE, DROP, GRANT, or TRUNCATE statements can be used. Instead, for ALTER, CREATE, DROP, and GRANT statements, use the pass-through feature of the gateway if you need to use DDL statements against the Sybase database.

**Note:** TRUNCATE cannot be used in a pass-through statement.

**See Also:** *Oracle Database SQL Reference* for detailed descriptions of keywords, parameters, and options and the Sybase documentation for details of executing SQL statements in a transaction.

### **DELETE**

The DELETE statement is fully supported*.* However, only Oracle functions supported by Sybase can be used.

**See Also:** ["Functions Supported by Sybase" on page B-2](#page-51-1) for a list of supported functions.

### **INSERT**

The INSERT statement is fully supported. However, only Oracle functions supported by Sybase can be used.

**See Also:** ["Functions Supported by Sybase" on page B-2](#page-51-1) for a list of supported functions.

# **SELECT**

The SELECT statement is fully supported, with these exceptions:

- CONNECT BY *condition*
- NOWAIT
- START WITH *condition*
- WHERE CURRENT OF

### **UPDATE**

The UPDATE statement is fully supported. However, only Oracle functions supported by Sybase can be used. Also, you cannot have SQL statements in the subquery that refer to the same table name in the outer query. Subqueries are not supported in the SET clause.

**See Also:** ["Functions Supported by Sybase" on page B-2](#page-51-1) for a list of supported functions.

# <span id="page-51-0"></span>**Oracle Functions**

All functions are evaluated by the Sybase database after the gateway has converted them to Sybase SQL.

### **Functions Not Supported by Sybase**

Oracle SQL functions with no equivalent function in Sybase are not supported in DELETE, INSERT, or UPDATE statements, but are evaluated by the Oracle database server if the statement is a SELECT statement. That is, the Oracle database server performs post-processing of SELECT statements sent to the gateway.

If an unsupported function is used in a DELETE, INSERT, or UPDATE, statement, the following Oracle error occurs:

ORA-02070: database *db\_link\_name* does not support *function* in this context

### <span id="page-51-1"></span>**Functions Supported by Sybase**

The gateway translates the following Oracle database server functions in SQL statements to their equivalent Sybase functions:

- **[Arithmetic Operators](#page-51-2)**
- **[Comparison Operators](#page-52-0)**
- **[Group Functions](#page-52-1)**
- **[String Functions](#page-52-2)**
- **[Other Functions](#page-53-0)**

### <span id="page-51-2"></span>**Arithmetic Operators**

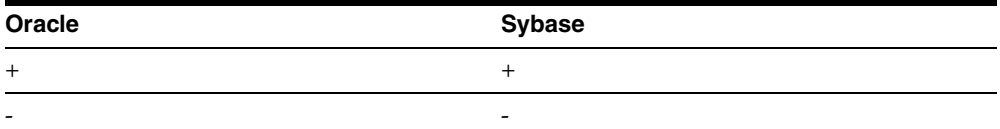

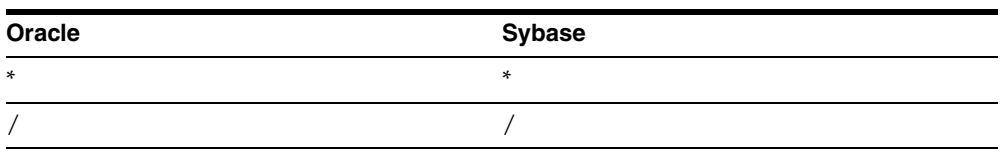

### <span id="page-52-0"></span>**Comparison Operators**

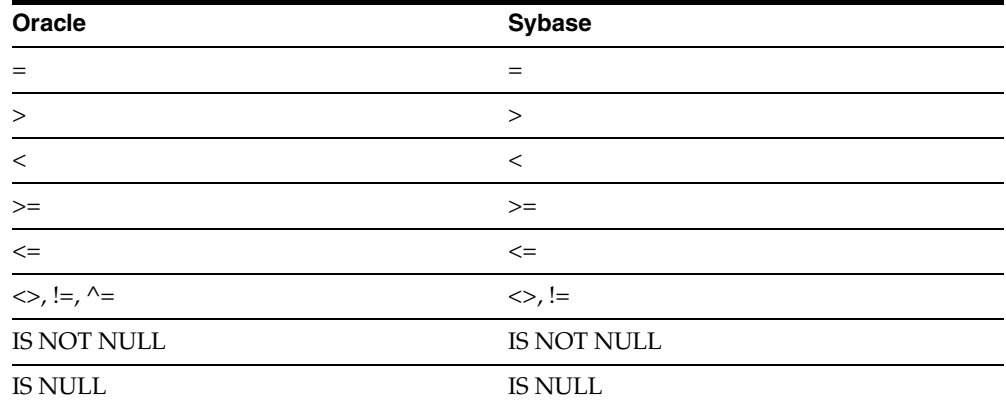

# <span id="page-52-1"></span>**Group Functions**

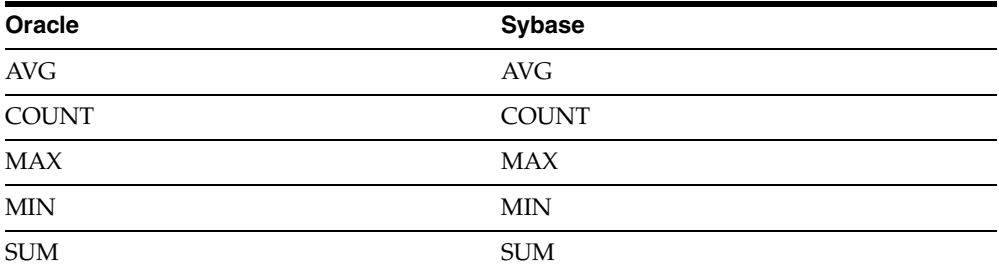

# <span id="page-52-2"></span>**String Functions**

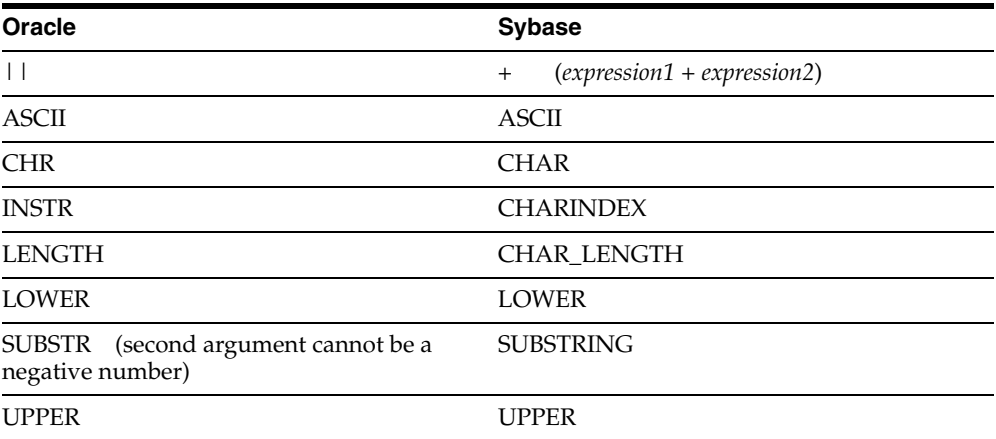

### <span id="page-53-0"></span>**Other Functions**

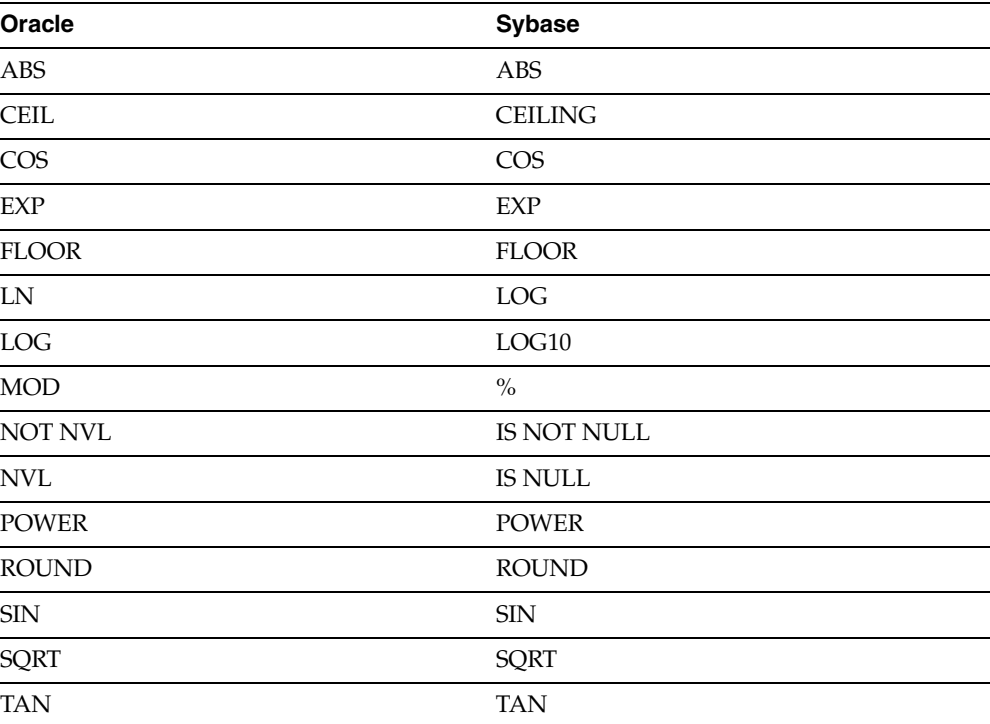

# **Data Dictionary**

The Oracle Transparent Gateway for Sybase translates a query that refers to an Oracle database server data dictionary table into a query that retrieves the data from Sybase system tables. You perform queries on data dictionary tables over the database link in the same way you query data dictionary tables in the Oracle database server. The gateway data dictionary is similar to the Oracle database server data dictionary in appearance and use.

This appendix contains the following sections:

- [Data Dictionary Support](#page-54-0)
- [Data Dictionary Mapping](#page-56-0)
- **[Gateway Data Dictionary Descriptions](#page-57-0)**

# <span id="page-54-0"></span>**Data Dictionary Support**

The following paragraphs describe the Oracle Transparent Gateway for Sybase data dictionary support.

### **Sybase System Tables**

Sybase data dictionary information is stored in the Sybase database as Sybase system tables. All Sybase system tables have names prefixed with "sys". The Sybase system tables define the structure of a database. When you change data definitions, Sybase reads and modifies the Sybase system tables to add information about the user tables.

### **Accessing the Gateway Data Dictionary**

Accessing a gateway data dictionary table or view is identical to accessing a data dictionary in an Oracle database. You issue a SQL SELECT statement specifying a database link. The Oracle database server data dictionary view and column names are used to access the gateway data dictionary in an Oracle database. Synonyms of supported views are also acceptable. For example, the following statement queries the data dictionary table ALL\_CATALOG to retrieve all table names in the Sybase database:

SQL> SELECT \* FROM "ALL\_CATALOG"@SYBS;

When a data dictionary access query is issued, the gateway:

**1.** Maps the requested table, view, or synonym to one or more Sybase system table names. The gateway translates all data dictionary column names to their corresponding Sybase column names within the query. If the mapping involves one Sybase system table, the gateway translates the requested table name to its corresponding Sybase system table name within the query. If the mapping

involves multiple Sybase system tables, the gateway constructs a join in the query using the translated Sybase system table names.

- **2.** Sends the translated query to Sybase.
- **3.** Might convert the retrieved Sybase data to give it the appearance of the Oracle database server data dictionary table.
- **4.** Passes the data dictionary information from the translated Sybase system table to the Oracle database server.

**Note:** The values returned when querying the gateway data dictionary might not be the same as the ones returned by the Oracle SQL\*Plus DESCRIBE command.

### **Direct Queries to Sybase Tables**

Queries issued directly to individual Sybase system tables are allowed but they return different results because the Sybase system table column names differ from those of the data dictionary view. In addition, certain columns in an Sybase system table cannot be used in data dictionary processing.

### **Supported Views and Tables**

The gateway supports the following views and tables:

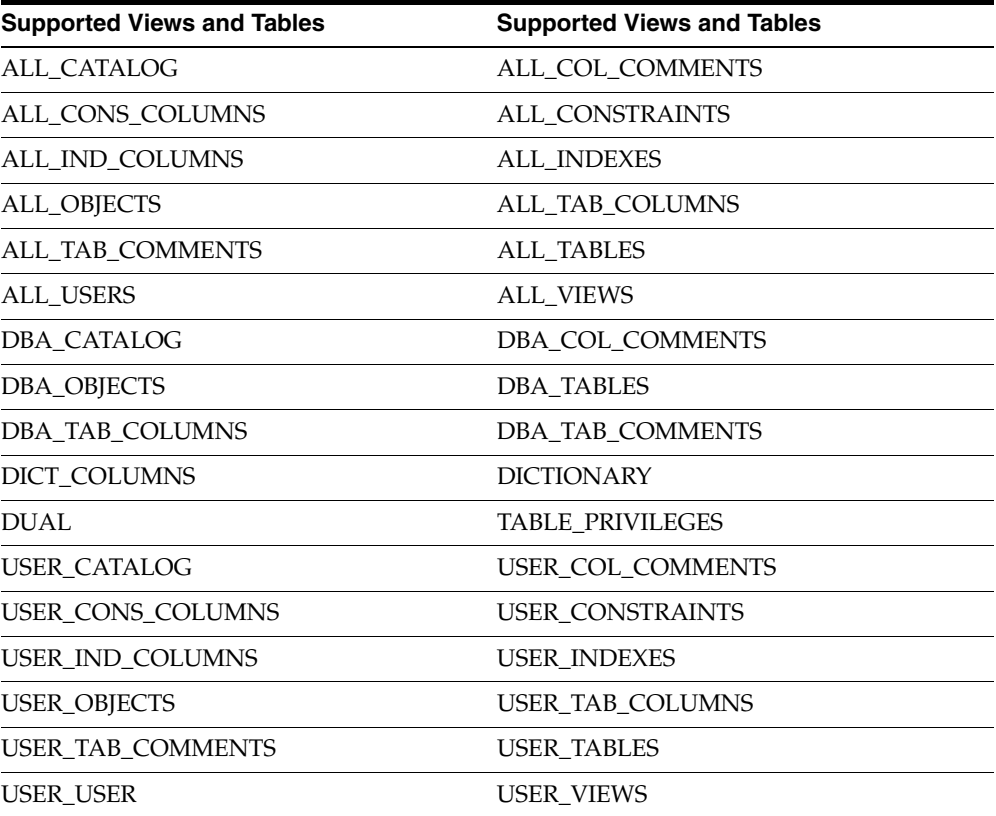

No other Oracle database server data dictionary tables or views are supported. If you use a view not on the list, you receive the Oracle database server error code for no more rows available.

Queries through the gateway of any data dictionary table or view beginning with ALL\_ can returns rows from the Sybase database even when access privileges for those Sybase objects have not been granted. When querying an Oracle database with the Oracle data dictionary, rows are returned only for those objects you are permitted to access.

# <span id="page-56-0"></span>**Data Dictionary Mapping**

The tables in this section list Oracle data dictionary view names and the equivalent Sybase system tables used. A plus sign (+) indicates that a join operation is involved.

*Table C–1 Oracle Data Dictionary View Names and Sybase Equivalents*

| <b>View Name</b>    | <b>Sybase System Table Name</b>        |
|---------------------|----------------------------------------|
| ALL CATALOG         | sysusers + sysobjects                  |
| ALL_COL_COMMENTS    | sysusers + sysobjects + syscolumns     |
| ALL_CONS_COLUMNS    | sp_pkeys + sp_fkeys                    |
| ALL_CONSTRAINTS     | sysconstraints + sysusers + sysobjects |
| ALL_IND_COLUMNS     | sysusers + sysindexes + syscolumns     |
| <b>ALL_INDEXES</b>  | sysusers + sysindexes + sysobjects     |
| <b>ALL_OBJECTS</b>  | sysusers + sysobjects + sysindexes     |
| ALL_TAB_COLUMNS     | sysusers + sysobjects + syscolumns     |
| ALL_TAB_COMMENTS    | sysusers + sysobjects                  |
| <b>ALL_TABLES</b>   | sysusers + sysobjects                  |
| <b>ALL_USERS</b>    | sysusers                               |
| ALL_VIEWS           | sysusers + sysobjects + syscomments    |
| DBA_CATALOG         | sysusers + sysobjects                  |
| DBA_COL_COMMENTS    | sysusers + sysobjects + syscolumns     |
| DBA_OBJECTS         | sysusers + sysobjects + sysindexes     |
| <b>DBA_TABLES</b>   | sysusers + sysobjects                  |
| DBA_TAB_COLUMNS     | sysusers + sysobjects + syscolumns     |
| DBA_TAB_COMMENTS    | sysusers + sysobjects                  |
| DICT_COLUMNS        | sysobjects + syscolumns                |
| <b>DICTIONARY</b>   | sysobjects                             |
| DUAL                | (Defined in the Gateway)               |
| TABLE_PRIVILEGES    | sysprotects + sysusers + sysobjects    |
| USER_CATALOG        | sysusers + sysobjects                  |
| USER COL COMMENTS   | sysusers + sysobjects + syscolumns     |
| USER_CONS_COLUMNS   | sp_pkeys + sp_fkeys                    |
| USER_CONSTRAINTS    | sysconstraints + sysusers + sysobjects |
| USER_IND_COLUMNS    | sysusers + sysindexes + syscolumns     |
| <b>USER_INDEXES</b> | sysusers + sysindexes + sysobjects     |
| <b>USER_OBJECTS</b> | sysusers + sysobjects + sysindexes     |

| <b>View Name</b>   | <b>Sybase System Table Name</b>     |
|--------------------|-------------------------------------|
| USER TAB COLUMNS   | sysusers + sysobjects + syscolumns  |
| USER TAB COMMENTS  | sysusers + sysobjects               |
| <b>USER TABLES</b> | sysusers + sysobjects               |
| USER USERS         | sysusers                            |
| <b>USER VIEWS</b>  | sysusers + sysobjects + syscomments |

*Table C–1 (Cont.) Oracle Data Dictionary View Names and Sybase Equivalents*

### **Default Column Values**

There is a minor difference between the gateway data dictionary and a typical Oracle database server data dictionary. The Oracle database server columns that are missing in an Sybase system table are filled with zeros, spaces, null values, not-applicable values (N.A.), or default values, depending on the column type.

# <span id="page-57-0"></span>**Gateway Data Dictionary Descriptions**

The gateway data dictionary tables and views provide the following information:

- Name, data type, and width of each column
- The contents of columns with fixed values

They are described here with information retrieved by an Oracle SQL\*Plus DESCRIBE command. The values in the Null? column might differ from the Oracle database server data dictionary tables and views. Any default value is shown to the right of an item, but this is not information returned by DESCRIBE.

| <b>Name</b>  | Null? | <b>Type</b>           | <b>Value</b>             |
|--------------|-------|-----------------------|--------------------------|
| <b>OWNER</b> |       | NOT NULL VARCHAR2(30) | $\overline{\phantom{a}}$ |
| TABLE NAME   |       | NOT NULL VARCHAR2(30) | $\overline{\phantom{a}}$ |
| TABLE TYPE   | -     | VARCHAR2(5)           | "TABLE" or<br>"VIEW"     |

*Table C–2 ALL\_CATALOG*

*Table C–3 ALL\_COL\_COMMENTS*

| <b>Name</b>        | Null?            | <b>Type</b>           | <b>Value</b>             |
|--------------------|------------------|-----------------------|--------------------------|
| <b>OWNER</b>       |                  | NOT NULL VARCHAR2(30) | $\overline{\phantom{a}}$ |
| <b>TABLE NAME</b>  |                  | NOT NULL VARCHAR2(30) | $\overline{\phantom{a}}$ |
| <b>COLUMN NAME</b> |                  | NOT NULL VARCHAR2(30) | $\overline{\phantom{a}}$ |
| <b>COMMENTS</b>    | NOT NULL CHAR(1) |                       | 11.11                    |

*Table C–4 ALL\_CONS\_COLUMNS*

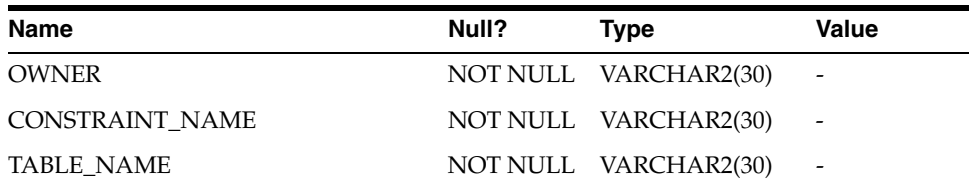

| Name        | Null?                    | Type             | Value |
|-------------|--------------------------|------------------|-------|
| COLUMN NAME | -                        | VARCHAR2(8192) - |       |
| POSITION    | $\overline{\phantom{0}}$ | FLOAT(49)        | -     |

*Table C–4 (Cont.) ALL\_CONS\_COLUMNS*

### *Table C–5 ALL\_CONSTRAINTS*

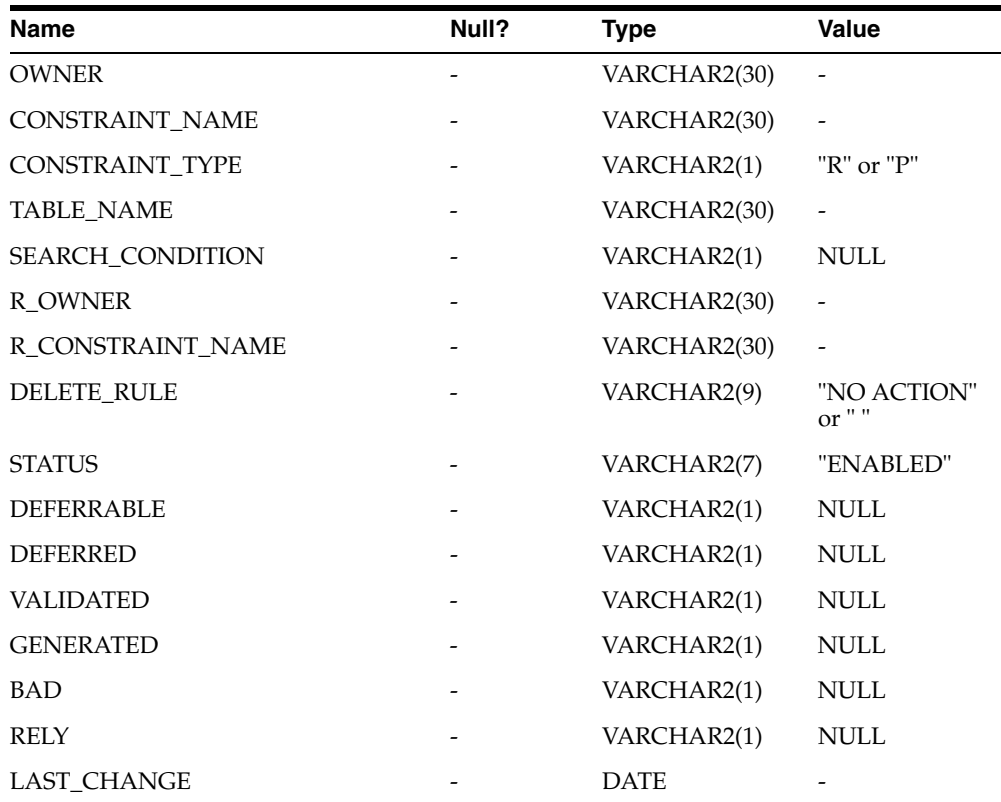

### *Table C–6 ALL\_IND\_COLUMNS*

| <b>Name</b>            | Null?              | <b>Type</b>           | Value                    |
|------------------------|--------------------|-----------------------|--------------------------|
| <b>INDEX OWNER</b>     |                    | NOT NULL VARCHAR2(30) | $\overline{a}$           |
| <b>INDEX NAME</b>      |                    | NOT NULL VARCHAR2(30) |                          |
| <b>TABLE OWNER</b>     |                    | NOT NULL VARCHAR2(30) | $\overline{\phantom{0}}$ |
| <b>TABLE NAME</b>      |                    | NOT NULL VARCHAR2(30) | $\overline{\phantom{0}}$ |
| <b>COLUMN NAME</b>     |                    | VARCHAR2(8192) -      |                          |
| <b>COLUMN POSITION</b> | NOT NULL FLOAT(49) |                       |                          |
| <b>COLUMN LENGTH</b>   | NOT NULL FLOAT(49) |                       |                          |
| <b>DESCEND</b>         |                    | VARCHAR(4)            | "DESC" or<br>"ASC"       |

*Table C–7 ALL\_INDEXES*

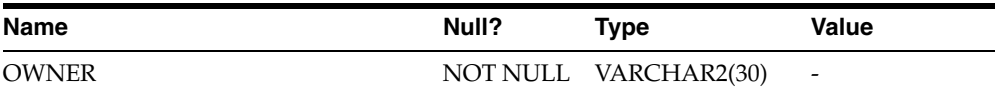

| Name                    | Null?    | <b>Type</b>   | Value                        |
|-------------------------|----------|---------------|------------------------------|
| <b>INDEX_NAME</b>       |          | VARCHAR2(30)  |                              |
| INDEX_TYPE              |          | VARCHAR2(1)   | NULL                         |
| TABLE_OWNER             | NOT NULL | VARCHAR2(30)  |                              |
| <b>TABLE_NAME</b>       | NOT NULL | VARCHAR2(30)  |                              |
| TABLE_TYPE              |          | VARCHAR2(7)   | "TABLE" or<br>"CLUSTER"      |
| <b>UNIQUENESS</b>       |          | VARCHAR2(1)   | NULL                         |
| <b>COMPRESSION</b>      |          | VARCHAR2(1)   | <b>NULL</b>                  |
| PREFIX_LENGTH           |          | <b>NUMBER</b> | $\boldsymbol{0}$             |
| TABLESPACE_NAME         |          | VARCHAR2(1)   | $\ensuremath{\mathsf{NULL}}$ |
| <b>INL_TRANS</b>        |          | <b>NUMBER</b> | $\theta$                     |
| MAX_TRANS               |          | NUMBER        | $\theta$                     |
| INITIAL_EXTENT          |          | <b>NUMBER</b> | $\boldsymbol{0}$             |
| NEXT_EXTENT             |          | <b>NUMBER</b> | $\boldsymbol{0}$             |
| MIN_EXTENTS             |          | <b>NUMBER</b> | $\theta$                     |
| MAX_EXTENTS             |          | <b>NUMBER</b> | $\theta$                     |
| PCT_INCREASE            |          | <b>NUMBER</b> | $\boldsymbol{0}$             |
| PCT_THRESHOLD           |          | <b>NUMBER</b> | $\boldsymbol{0}$             |
| INCLUDE_COLUMN          |          | <b>NUMBER</b> | $\theta$                     |
| <b>FREELISTS</b>        |          | <b>NUMBER</b> | $\theta$                     |
| FREELIST_GROUPS         |          | <b>NUMBER</b> | $\theta$                     |
| PCT_FREE                |          | <b>NUMBER</b> | $\theta$                     |
| <b>LOGGING</b>          |          | VARCHAR2(1)   | <b>NULL</b>                  |
| <b>BLEVEL</b>           |          | <b>NUMBER</b> | $\mathbf{0}$                 |
| LEAF_BLOCKS             |          | <b>NUMBER</b> | $\boldsymbol{0}$             |
| DISTINCT_KEYS           |          | <b>NUMBER</b> | $\theta$                     |
| AVG LEAF BLOCKS PER KEY |          | <b>NUMBER</b> | $\theta$                     |
| AVG_DATA_BLOCKS_PER_KEY |          | NUMBER        | $\mathbf{0}$                 |
| CLUSTERING_FACTOR       |          | <b>NUMBER</b> | $\theta$                     |
| <b>STATUS</b>           |          | VARCHAR2(1)   | <b>NULL</b>                  |
| NUM_ROWS                |          | <b>NUMBER</b> | $\mathbf{0}$                 |
| SAMPLE_SIZE             |          | <b>NUMBER</b> | $\theta$                     |
| LAST_ANALYZED           |          | <b>DATE</b>   | $\ensuremath{\mathsf{NULL}}$ |
| <b>DEGREE</b>           |          | VARCHAR2(1)   | $\ensuremath{\mathsf{NULL}}$ |
| <b>INSTANCES</b>        |          | VARCHAR2(1)   | <b>NULL</b>                  |
| <b>PARTITIONED</b>      |          | VARCHAR2(1)   | <b>NULL</b>                  |
| <b>TEMPORARY</b>        |          | VARCHAR2(1)   | <b>NULL</b>                  |

*Table C–7 (Cont.) ALL\_INDEXES*

| <b>Name</b>           | Null? | <b>Type</b>   | <b>Value</b> |
|-----------------------|-------|---------------|--------------|
| <b>GENERATED</b>      |       | VARCHAR2(1)   | <b>NULL</b>  |
| <b>SECONDARY</b>      |       | VARCHAR2(1)   | <b>NULL</b>  |
| <b>BUFFER_POOL</b>    |       | VARCHAR2(1)   | <b>NULL</b>  |
| <b>USER STATS</b>     |       | VARCHAR2(1)   | <b>NULL</b>  |
| <b>DURATION</b>       |       | VARCHAR2(1)   | <b>NULL</b>  |
| PCT DIRECT ACCESS     |       | <b>NUMBER</b> | $\Omega$     |
| <b>ITYP OWNER</b>     |       | VARCHAR2(1)   | <b>NULL</b>  |
| <b>ITYP NAME</b>      |       | VARCHAR2(1)   | <b>NULL</b>  |
| <b>PARAMETERS</b>     |       | VARCHAR2(1)   | <b>NULL</b>  |
| <b>GLOBAL STATS</b>   |       | VARCHAR2(1)   | <b>NULL</b>  |
| <b>DOMIDX STATUS</b>  |       | VARCHAR2(1)   | <b>NULL</b>  |
| DOMIDX_OPSTATUS       |       | VARCHAR2(1)   | <b>NULL</b>  |
| <b>FUNCIDX STATUS</b> |       | VARCHAR2(1)   | <b>NULL</b>  |

*Table C–7 (Cont.) ALL\_INDEXES*

### *Table C–8 ALL\_OBJECTS*

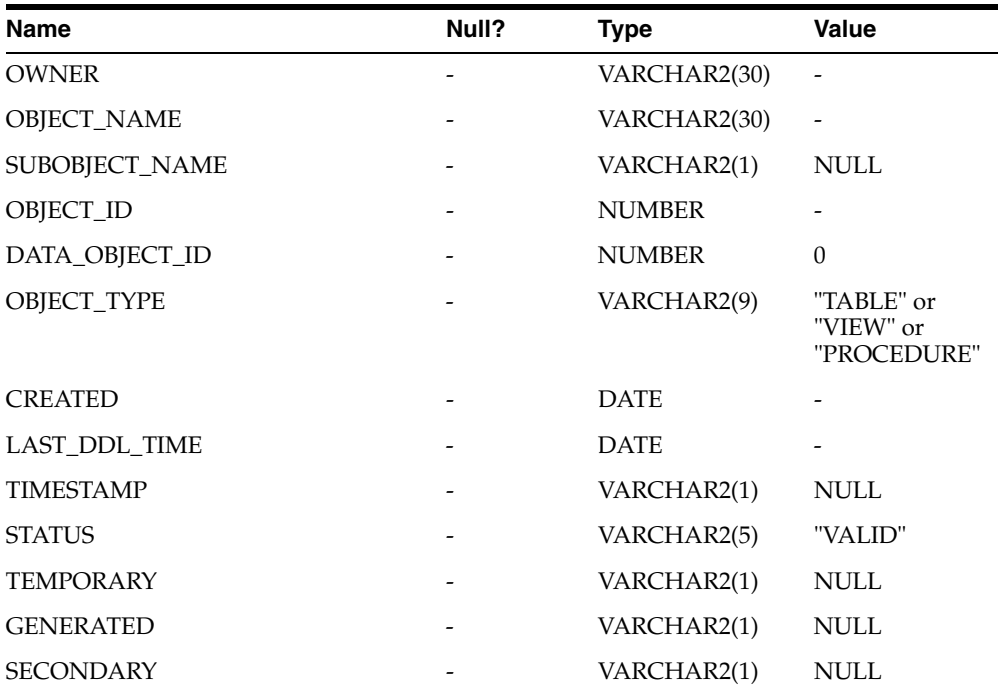

### *Table C–9 ALL\_TAB\_COLUMNS*

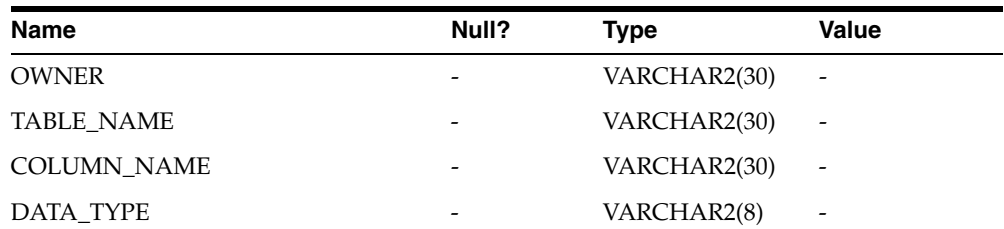

| <b>Name</b>          | Null? | <b>Type</b>   | Value          |
|----------------------|-------|---------------|----------------|
| DATA_TYPE_MOD        |       | VARCHAR2(1)   | <b>NULL</b>    |
| DATA_TYPE_OWNER      |       | VARCHAR2(1)   | <b>NULL</b>    |
| DATA_LENGTH          |       | <b>NUMBER</b> |                |
| DATA_PRECISION       |       | <b>NUMBER</b> |                |
| DATA_SCALE           |       | <b>NUMBER</b> |                |
| <b>NULLABLE</b>      |       | VARCHAR2(1)   | "Y" or "N"     |
| COLUMN_ID            |       | <b>NUMBER</b> |                |
| DEFAULT_LENGTH       |       | <b>NUMBER</b> | $\mathbf{0}$   |
| DATA_DEFAULT         |       | VARCHAR2(1)   | <b>NULL</b>    |
| NUM_DISTINCT         |       | <b>NUMBER</b> | $\mathbf{0}$   |
| LOW_VALUE            |       | <b>NUMBER</b> | $\theta$       |
| <b>HIGH_VALUE</b>    |       | <b>NUMBER</b> | $\theta$       |
| <b>DENSITY</b>       |       | <b>NUMBER</b> | $\mathbf{0}$   |
| NUM_NULLS            |       | <b>NUMBER</b> | $\mathbf{0}$   |
| NUM_BUCKETS          |       | <b>NUMBER</b> | $\theta$       |
| LAST_ANALYZED        |       | <b>DATE</b>   | <b>NULL</b>    |
| SAMPLE_SIZE          |       | <b>NUMBER</b> | $\Omega$       |
| CHARACTER_SET_NAME   |       | VARCHAR2(1)   | <b>NULL</b>    |
| CHAR_COL_DECL_LENGTH |       | <b>NUMBER</b> | $\theta$       |
| <b>GLOBAL_STATS</b>  |       | VARCHAR2(1)   | <b>NULL</b>    |
| <b>USER_STATS</b>    |       | VARCHAR2(1)   | <b>NULL</b>    |
| AVG_COL_LEN          |       | <b>NUMBER</b> | $\overline{0}$ |

*Table C–9 (Cont.) ALL\_TAB\_COLUMNS*

### *Table C–10 ALL\_TAB\_COMMENTS*

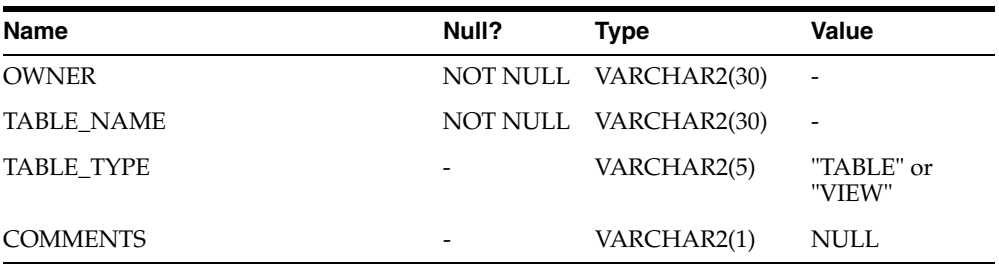

### *Table C–11 ALL\_TABLES*

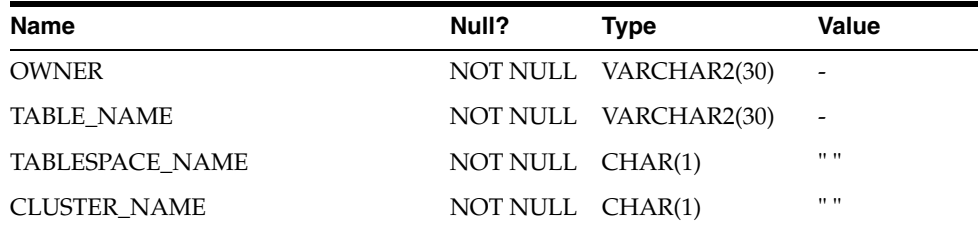

 $\overline{\phantom{a}}$ 

*Table C–11 (Cont.) ALL\_TABLES*

| Name                      | Null?            | <b>Type</b> | <b>Value</b>              |
|---------------------------|------------------|-------------|---------------------------|
| <b>IOT_NAME</b>           | NOT NULL         | CHAR(1)     | $\mathbf{H}$              |
| PCT_FREE                  | NOT NULL         | NUMBER(10)  | $\boldsymbol{0}$          |
| PCT_USED                  | NOT NULL         | NUMBER(10)  | $\boldsymbol{0}$          |
| <b>INL_TRANS</b>          | NOT NULL         | NUMBER(10)  | $\boldsymbol{0}$          |
| <b>MAX_TRANS</b>          | NOT NULL         | NUMBER(10)  | $\boldsymbol{0}$          |
| <b>INITIAL_EXTENT</b>     | NOT NULL         | NUMBER(10)  | $\boldsymbol{0}$          |
| NEXT_EXTENT               | <b>NOT NULL</b>  | NUMBER(10)  | $\boldsymbol{0}$          |
| MIN_EXTENTS               | <b>NOT NULL</b>  | NUMBER(10)  | $\boldsymbol{0}$          |
| <b>MAX_EXTENTS</b>        | NOT NULL         | NUMBER(10)  | $\boldsymbol{0}$          |
| PCT_INCREASE              | NOT NULL         | NUMBER(10)  | $\mathbf{0}$              |
| <b>FREELISTS</b>          | NOT NULL         | NUMBER(10)  | $\boldsymbol{0}$          |
| FREELIST_GROUPS           | NOT NULL         | NUMBER(10)  | $\boldsymbol{0}$          |
| <b>LOGGING</b>            | <b>NOT NULL</b>  | CHAR(1)     | $\mathbf{H}$              |
| <b>BACKED_UP</b>          | NOT NULL         | CHAR(1)     | $\mathbf{H}$ $\mathbf{H}$ |
| NUM_ROWS                  | NOT NULL         | NUMBER(10)  | 0                         |
| <b>BLOCKS</b>             | NOT NULL         | NUMBER(10)  | $\boldsymbol{0}$          |
| <b>EMPTY_BLOCKS</b>       | NOT NULL         | NUMBER(10)  | $\boldsymbol{0}$          |
| AVG_SPACE                 | NOT NULL         | NUMBER(10)  | $\boldsymbol{0}$          |
| CHAIN_CNT                 | NOT NULL         | NUMBER(10)  | $\boldsymbol{0}$          |
| <b>AVG_ROW_LEN</b>        | NOT NULL         | NUMBER(10)  | $\boldsymbol{0}$          |
| AVG_SPACE_FREELIST_BLOCKS | NOT NULL         | NUMBER(10)  | $\boldsymbol{0}$          |
| NUM_FREELIST_BLOCKS       | NOT NULL         | NUMBER(10)  | $\boldsymbol{0}$          |
| <b>DEGREE</b>             | NOT NULL         | CHAR(1)     | 11.11                     |
| <b>INSTANCES</b>          | NOT NULL         | CHAR(1)     | $\cdots$                  |
| <b>CACHE</b>              | NOT NULL         | CHAR(1)     | ** **                     |
| TABLE_LOCK                | NOT NULL CHAR(1) |             | ""                        |
| SAMPLE_SIZE               | NOT NULL         | NUMBER(10)  | $\boldsymbol{0}$          |
| LAST_ANALYZED             |                  | <b>DATE</b> | <b>NULL</b>               |
| <b>PARTITIONED</b>        | NOT NULL         | CHAR(1)     | H H                       |
| IOT_TYPE                  | NOT NULL         | CHAR(1)     | ** **                     |
| <b>TEMPORARY</b>          | NOT NULL         | CHAR(1)     | H H                       |
| <b>SECONDARY</b>          | NOT NULL         | CHAR(1)     | ** **                     |
| <b>NESTED</b>             | NOT NULL         | CHAR(1)     | ** **                     |
| <b>BUFFER_POOL</b>        | NOT NULL         | CHAR(1)     | H H                       |
| ROW_MOVEMENT              | NOT NULL         | CHAR(1)     | ** **                     |
| <b>GLOBAL_STATS</b>       | NOT NULL         | CHAR(1)     | ** **                     |
| <b>USER_STATS</b>         | NOT NULL         | CHAR(1)     | H H                       |

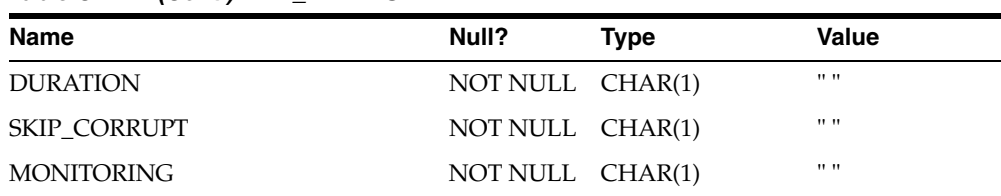

### *Table C–11 (Cont.) ALL\_TABLES*

### *Table C–12 ALL\_USERS*

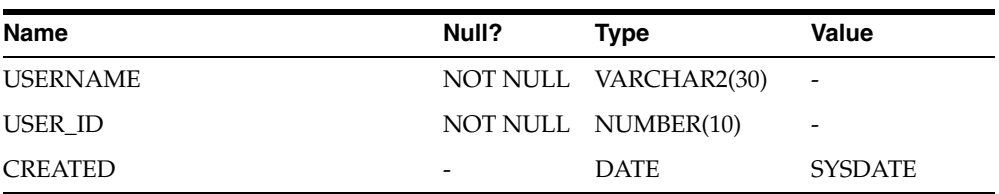

### *Table C–13 ALL\_VIEWS*

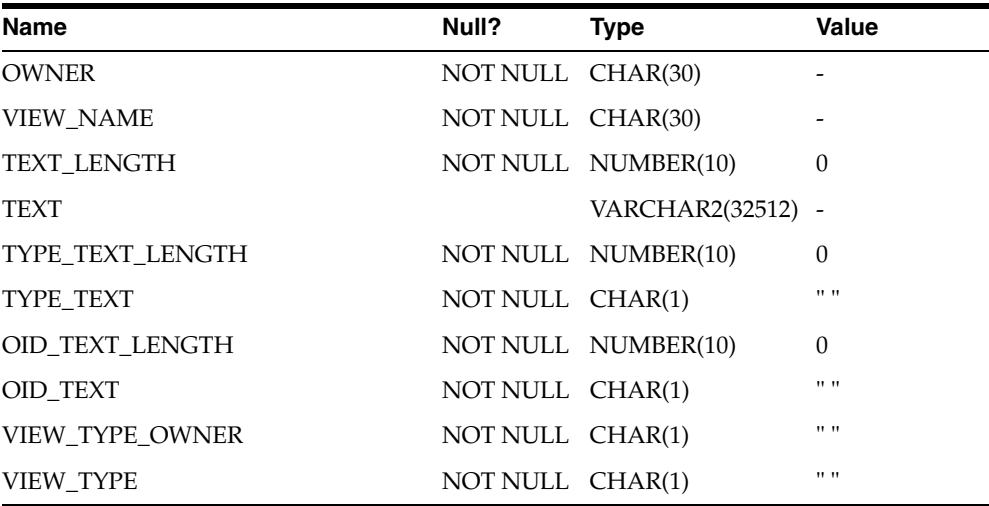

### *Table C–14 DBA\_CATALOG*

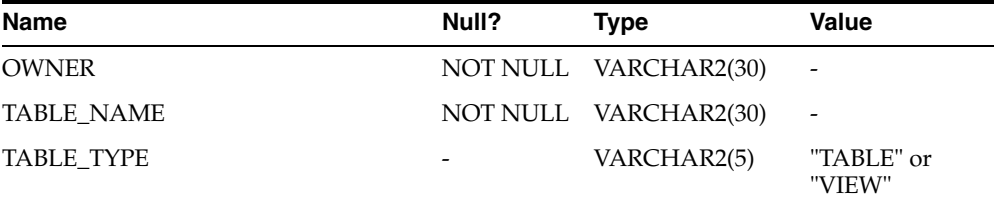

### *Table C–15 DBA\_COL\_COMMENTS*

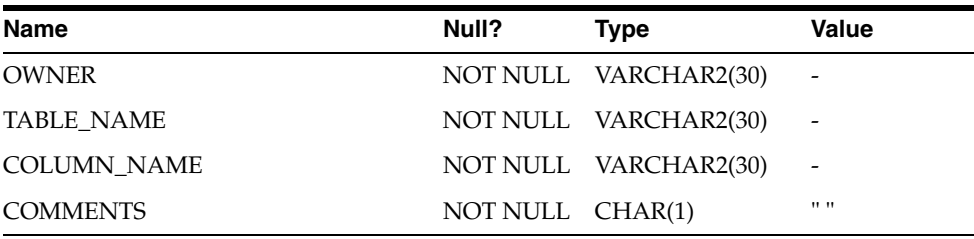

| <b>Name</b>      | Null? | <b>Type</b>   | <b>Value</b>                           |
|------------------|-------|---------------|----------------------------------------|
| <b>OWNER</b>     |       | VARCHAR2(30)  |                                        |
| OBJECT_NAME      |       | VARCHAR2(30)  |                                        |
| SUBOBJECT_NAME   |       | VARCHAR2(1)   | <b>NULL</b>                            |
| OBJECT_ID        |       | <b>NUMBER</b> |                                        |
| DATA_OBJECT_ID   |       | <b>NUMBER</b> | $\Omega$                               |
| OBJECT_TYPE      |       | VARCHAR2(9)   | "TABLE" or<br>"VIEW" or<br>"PROCEDURE" |
| <b>CREATED</b>   |       | <b>DATE</b>   |                                        |
| LAST_DDL_TIME    |       | <b>DATE</b>   |                                        |
| <b>TIMESTAMP</b> |       | VARCHAR2(1)   | <b>NULL</b>                            |
| <b>STATUS</b>    |       | VARCHAR2(5)   | <b>NULL</b>                            |
| <b>TEMPORARY</b> |       | VARCHAR2(1)   | <b>NULL</b>                            |
| <b>GENERATED</b> |       | VARCHAR2(1)   | <b>NULL</b>                            |
| <b>SECONDARY</b> |       | VARCHAR2(1)   | <b>NULL</b>                            |

*Table C–16 DBA\_OBJECTS*

### *Table C–17 DBA\_TAB\_COLUMNS*

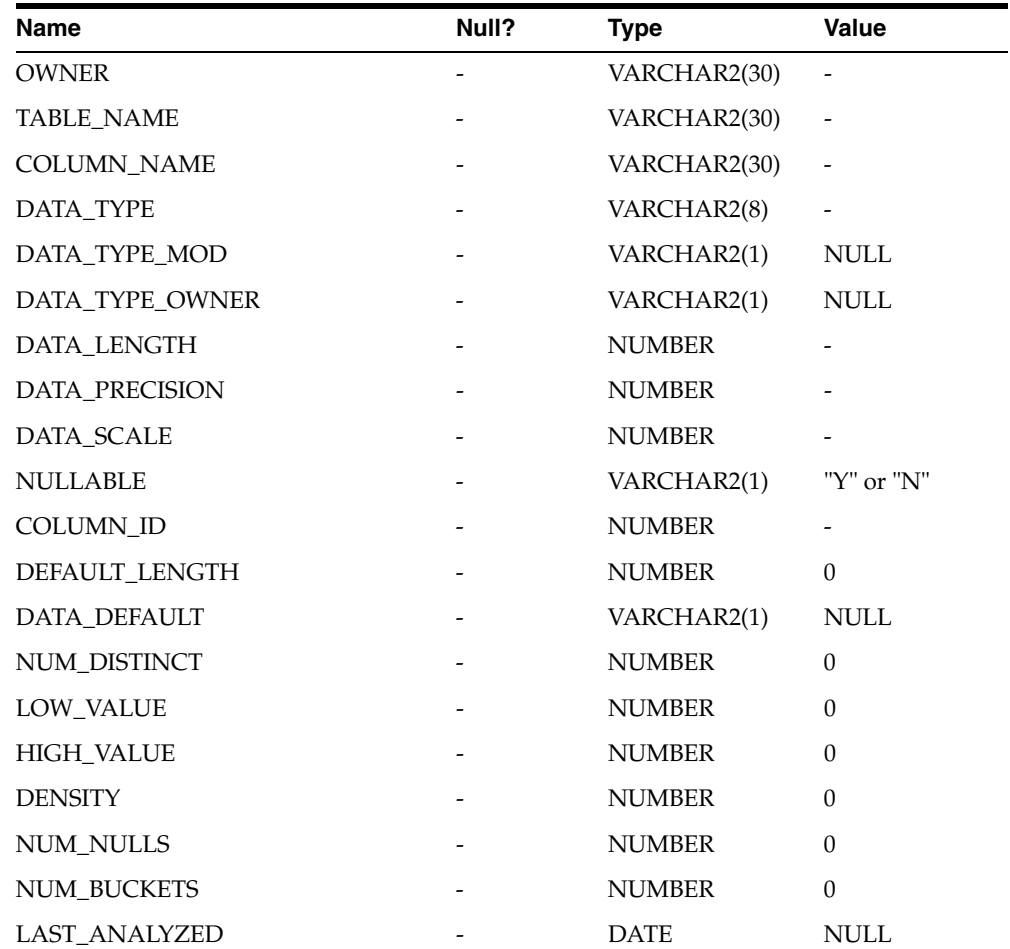

*Table C–17 (Cont.) DBA\_TAB\_COLUMNS*

| <b>Name</b>               | Null? | Type          | Value       |
|---------------------------|-------|---------------|-------------|
| <b>SAMPLE SIZE</b>        |       | <b>NUMBER</b> | 0           |
| <b>CHARACTER SET NAME</b> |       | VARCHAR2(1)   | <b>NULL</b> |
| CHAR COL DEC LENGTH       |       | <b>NUMBER</b> | 0           |
| <b>GLOBAL STATS</b>       | -     | VARCHAR2(1)   | NULL        |
| <b>USER STATS</b>         |       | VARCHAR2(1)   | NULL        |
| AVG COL LEN               | -     | <b>NUMBER</b> | 0           |

### *Table C–18 DBA\_TAB\_COMMENTS*

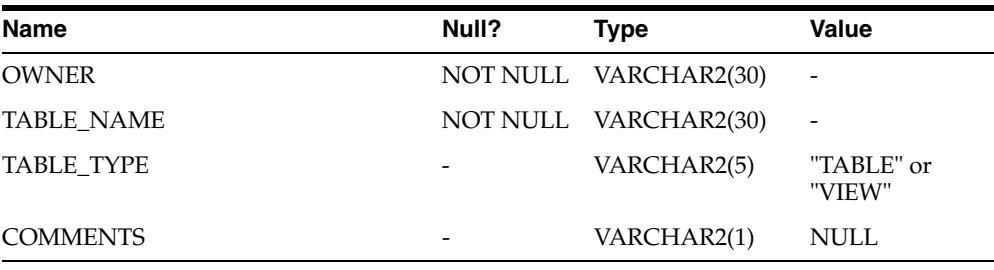

### *Table C–19 DBA\_TABLES*

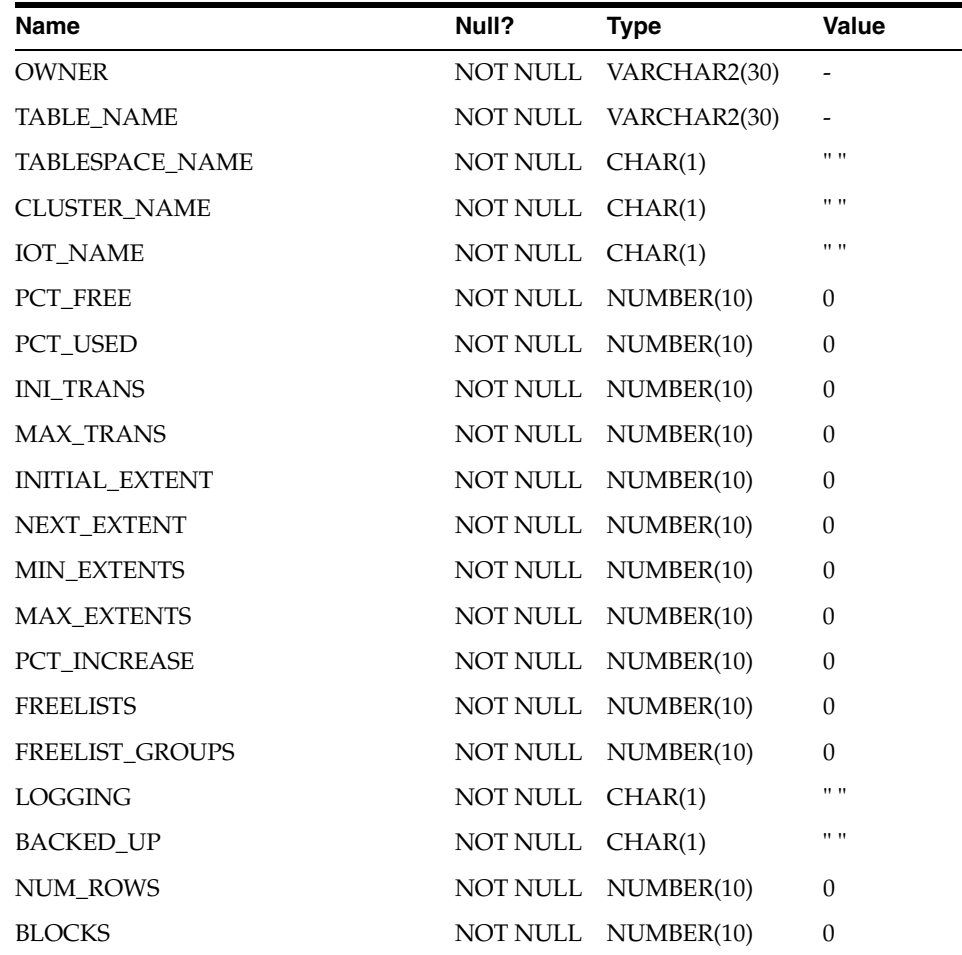

| <b>Name</b>               | Null?           | <b>Type</b> | <b>Value</b>              |
|---------------------------|-----------------|-------------|---------------------------|
| EMPTY_BLOCKS              | NOT NULL        | NUMBER(10)  | $\mathbf{0}$              |
| AVG_SPACE                 | NOT NULL        | NUMBER(10)  | $\theta$                  |
| <b>CHAIN_CNT</b>          | NOT NULL        | NUMBER(10)  | $\overline{0}$            |
| <b>AVG_ROW_LEN</b>        | NOT NULL        | NUMBER(10)  | $\theta$                  |
| AVG_SPACE_FREELIST_BLOCKS | NOT NULL        | NUMBER(10)  | $\theta$                  |
| NUM_FREELIST_BLOCKS       | <b>NOT NULL</b> | NUMBER(10)  | $\overline{0}$            |
| <b>DEGREE</b>             | NOT NULL        | CHAR(1)     | $\mathbf{H}$ $\mathbf{H}$ |
| <b>INSTANCES</b>          | NOT NULL        | CHAR(1)     | $11 - 11$                 |
| <b>CACHE</b>              | NOT NULL        | CHAR(1)     | $\mathbf{H}$ $\mathbf{H}$ |
| TABLE_LOCK                | <b>NOT NULL</b> | CHAR(1)     | $11 - 11$                 |
| SAMPLE_SIZE               | NOT NULL        | NUMBER(10)  | $\boldsymbol{0}$          |
| LAST_ANALYZED             |                 | <b>DATE</b> | <b>NULL</b>               |
| <b>PARTITIONED</b>        | <b>NOT NULL</b> | CHAR(1)     | 11.11                     |
| IOT_TYPE                  | NOT NULL        | CHAR(1)     | 11.11                     |
| <b>TEMPORARY</b>          | NOT NULL        | CHAR(1)     | H H                       |
| <b>SECONDARY</b>          | <b>NOT NULL</b> | CHAR(1)     | 11.11                     |
| <b>NESTED</b>             | <b>NOT NULL</b> | CHAR(1)     | 11.11                     |
| <b>BUFFER_POOL</b>        | <b>NOT NULL</b> | CHAR(1)     | $\mathbf{H}$ $\mathbf{H}$ |
| ROW_MOVEMENT              | NOT NULL        | CHAR(1)     | 11.11                     |
| <b>GLOBAL_STATS</b>       | <b>NOT NULL</b> | CHAR(1)     | 11.11                     |
| <b>USER_STATS</b>         | NOT NULL        | CHAR(1)     | $\mathbf{H}$              |
| <b>DURATION</b>           | NOT NULL        | CHAR(1)     | 11.11                     |
| SKIP_CORRUPT              | NOT NULL        | CHAR(1)     | $\mathbf{H}$ $\mathbf{H}$ |
| <b>MONITORING</b>         | <b>NOT NULL</b> | CHAR(1)     | 11.11                     |

*Table C–19 (Cont.) DBA\_TABLES*

### *Table C–20 DICT\_COLUMNS*

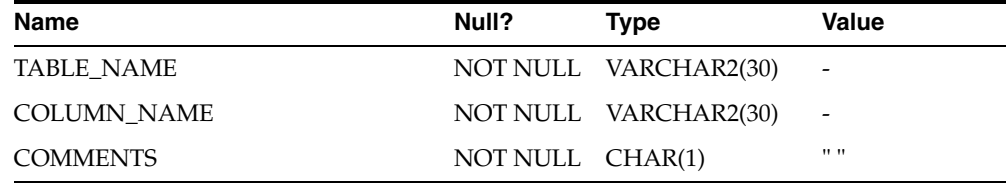

### *Table C–21 DICTIONARY*

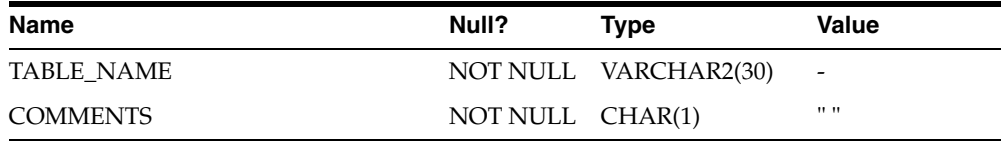

| $I$ anic $C^{-22}$ DUAL |       |                      |       |
|-------------------------|-------|----------------------|-------|
| Name                    | Null? | Type                 | Value |
| <b>DUMMY</b>            |       | NOT NULL VARCHAR2(1) | "X"   |

*Table C–22 DUAL*

*Table C–23 TABLE\_PRIVILEGES*

| <b>Name</b>            | Null?    | <b>Type</b>           | <b>Value</b>   |
|------------------------|----------|-----------------------|----------------|
| <b>GRANTEE</b>         |          | NOT NULL VARCHAR2(30) |                |
| <b>OWNER</b>           |          | NOT NULL VARCHAR2(30) |                |
| TABLE NAME             |          | NOT NULL VARCHAR2(30) | $\overline{a}$ |
| <b>GRANTOR</b>         | NOT NULL | VARCHAR2(30)          | $\overline{a}$ |
| <b>SELECT PRIV</b>     |          | VARCHAR2(1)           | "Y"            |
| <b>INSERT_PRIV</b>     |          | VARCHAR2(1)           | "A"            |
| <b>DELETE PRIV</b>     |          | VARCHAR2(1)           | "Y"            |
| <b>UPDATE_PRIV</b>     |          | VARCHAR2(1)           | "A"            |
| <b>REFERENCES PRIV</b> |          | VARCHAR2(1)           | "A"            |
| <b>ALTER PRIV</b>      |          | VARCHAR2(1)           | "Y"            |
| <b>INDEX PRIV</b>      |          | VARCHAR2(1)           | "Y"            |
| <b>CREATED</b>         | NOT NULL | <b>DATE</b>           |                |

*Table C–24 USER\_CATALOG*

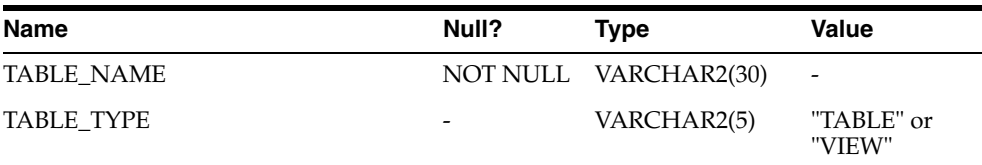

### *Table C–25 USER\_COL\_COMMENTS*

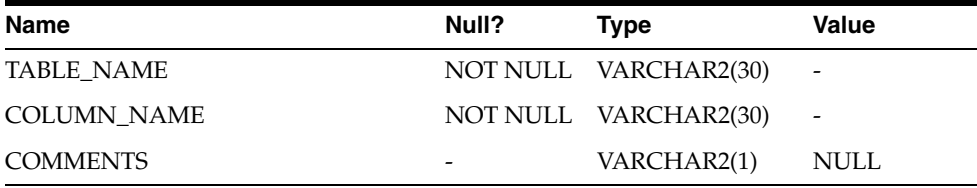

### *Table C–26 USER\_CONS\_COLUMNS*

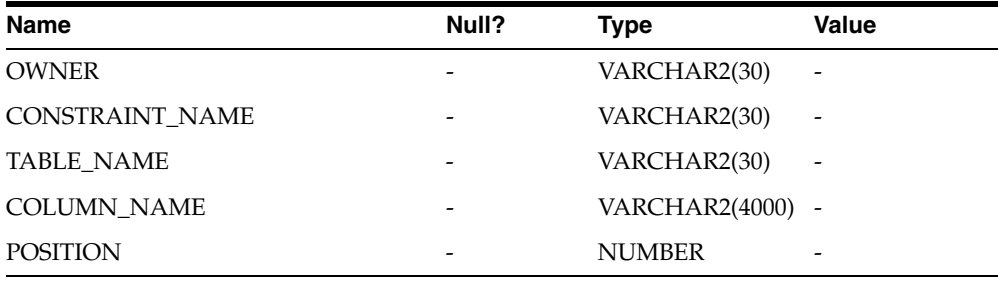

| <b>Name</b>            | Null? | <b>Type</b>  | Value                    |
|------------------------|-------|--------------|--------------------------|
| <b>OWNER</b>           |       | VARCHAR2(30) | $\overline{\phantom{0}}$ |
| CONSTRAINT_NAME        |       | VARCHAR2(30) |                          |
| <b>CONSTRAINT TYPE</b> |       | VARCHAR2(1)  | "R" or "P"               |
| <b>TABLE_NAME</b>      |       | VARCHAR2(30) |                          |
| SEARCH_CONDITION       |       | VARCHAR2(1)  | <b>NULL</b>              |
| R_OWNER                |       | VARCHAR2(30) | $\overline{\phantom{a}}$ |
| R CONSTRAINT NAME      |       | VARCHAR2(30) | $\overline{\phantom{0}}$ |
| <b>DELETE_RULE</b>     |       | VARCHAR2(9)  | "NOACTION"<br>or " "     |
| <b>STATUS</b>          |       | VARCHAR2(7)  | "ENABLED"                |
| <b>DEFERRABLE</b>      |       | VARCHAR2(1)  | <b>NULL</b>              |
| <b>DEFERRED</b>        |       | VARCHAR2(1)  | <b>NULL</b>              |
| <b>VALIDATED</b>       |       | VARCHAR2(1)  | <b>NULL</b>              |
| <b>GENERATED</b>       |       | VARCHAR2(1)  | <b>NULL</b>              |
| <b>BAD</b>             |       | VARCHAR2(1)  | <b>NULL</b>              |
| <b>RELY</b>            |       | VARCHAR2(1)  | <b>NULL</b>              |
| LAST_CHANGE            |       | <b>DATE</b>  |                          |

*Table C–27 USER\_CONSTRAINTS*

*Table C–28 USER\_IND\_COLUMNS*

| <b>Name</b>            | Null?              | <b>Type</b>           | Value                        |
|------------------------|--------------------|-----------------------|------------------------------|
| <b>INDEX NAME</b>      |                    | NOT NULL VARCHAR2(30) | $\qquad \qquad \blacksquare$ |
| <b>TABLE NAME</b>      |                    | NOT NULL VARCHAR2(30) | $\qquad \qquad \blacksquare$ |
| <b>COLUMN_NAME</b>     |                    | VARCHAR2(8192)        | $\overline{a}$               |
| <b>COLUMN POSITION</b> | NOT NULL FLOAT(49) |                       |                              |
| <b>COLUMN_LENGTH</b>   | NOT NULL FLOAT(49) |                       |                              |
| <b>DESCEND</b>         |                    | VARCHAR(4)            | "DESC" or<br>"ASC"           |

*Table C–29 USER\_INDEXES*

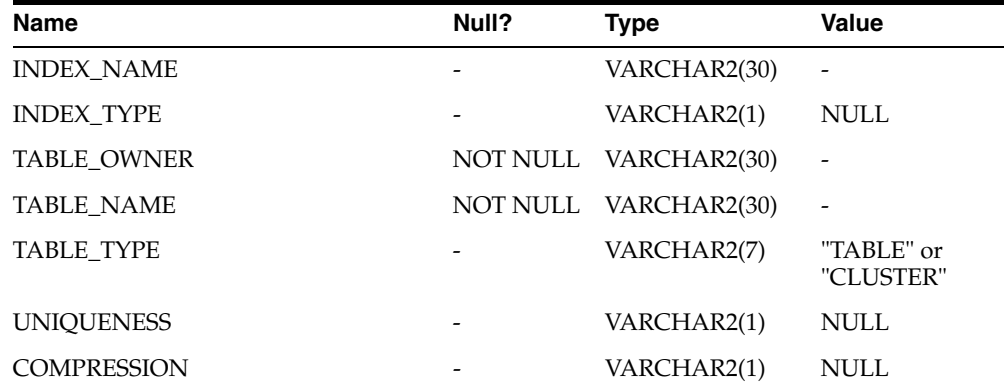

| Name                    | Null? | <b>Type</b>   | Value            |
|-------------------------|-------|---------------|------------------|
| PREFIX_LENGTH           |       | <b>NUMBER</b> | $\theta$         |
| TABLESPACE_NAME         |       | VARCHAR2(1)   | <b>NULL</b>      |
| <b>INL_TRANS</b>        |       | <b>NUMBER</b> | $\boldsymbol{0}$ |
| MAX_TRANS               |       | <b>NUMBER</b> | $\theta$         |
| <b>INITIAL_EXTENT</b>   |       | NUMBER        | $\theta$         |
| NEXT_EXTENT             |       | <b>NUMBER</b> | $\theta$         |
| <b>MIN_EXTENTS</b>      |       | <b>NUMBER</b> | $\theta$         |
| <b>MAX_EXTENTS</b>      |       | <b>NUMBER</b> | $\theta$         |
| PCT_INCREASE            |       | NUMBER        | $\theta$         |
| PCT_THRESHOLD           |       | <b>NUMBER</b> | $\theta$         |
| INCLUDE_COLUMN          |       | <b>NUMBER</b> | $\theta$         |
| <b>FREELISTS</b>        |       | NUMBER        | $\theta$         |
| FREELIST_GROUPS         |       | <b>NUMBER</b> | $\theta$         |
| PCT_FREE                |       | <b>NUMBER</b> | $\theta$         |
| LOGGING                 |       | VARCHAR2(1)   | <b>NULL</b>      |
| <b>BLEVEL</b>           |       | <b>NUMBER</b> | $\theta$         |
| <b>LEAF_BLOCKS</b>      |       | NUMBER        | $\theta$         |
| DISTINCT_KEYS           |       | NUMBER        | $\theta$         |
| AVG_LEAF_BLOCKS_PER_KEY |       | <b>NUMBER</b> | $\theta$         |
| AVG_DATA_BLOCKS_PER_KEY |       | NUMBER        | $\theta$         |
| CLUSTERING_FACTOR       |       | <b>NUMBER</b> | $\mathbf{0}$     |
| <b>STATUS</b>           |       | VARCHAR2(1)   | <b>NULL</b>      |
| <b>NUM_ROWS</b>         |       | <b>NUMBER</b> | $\boldsymbol{0}$ |
| SAMPLE_SIZE             |       | <b>NUMBER</b> | $\boldsymbol{0}$ |
| LAST_ANALYZED           |       | <b>DATE</b>   | <b>NULL</b>      |
| <b>DEGREE</b>           |       | VARCHAR2(1)   | <b>NULL</b>      |
| <b>INSTANCES</b>        |       | VARCHAR2(1)   | <b>NULL</b>      |
| <b>PARTITIONED</b>      |       | VARCHAR2(1)   | <b>NULL</b>      |
| <b>TEMPORARY</b>        |       | VARCHAR2(1)   | <b>NULL</b>      |
| <b>GENERATED</b>        |       | VARCHAR2(1)   | NULL             |
| <b>SECONDARY</b>        |       | VARCHAR2(1)   | <b>NULL</b>      |
| <b>BUFFER_POOL</b>      |       | VARCHAR2(1)   | NULL             |
| <b>USER_STATS</b>       |       | VARCHAR2(1)   | <b>NULL</b>      |
| <b>DURATION</b>         |       | VARHCAR2(1)   | NULL             |
| PCT_DIRECT_ACCESS       |       | <b>NUMBER</b> | 0                |
| <b>ITYP_OWNER</b>       |       | VARCHAR2(1)   | NULL             |
| <b>ITYP_NAME</b>        |       | VARCHAR2(1)   | <b>NULL</b>      |

*Table C–29 (Cont.) USER\_INDEXES*

| <b>Name</b>           | Null? | Type        | Value       |
|-----------------------|-------|-------------|-------------|
| <b>PARAMETERS</b>     | -     | VARCHAR2(1) | <b>NULL</b> |
| <b>GLOBAL STATS</b>   | -     | VARCHAR2(1) | <b>NULL</b> |
| <b>DOMIDX STATUS</b>  |       | VARCHAR2(1) | <b>NULL</b> |
| DOMIDX_OPSTATUS       | -     | VARCHAR2(1) | <b>NULL</b> |
| <b>FUNCIDX STATUS</b> | -     | VARCHAR2(1) | NULL        |

*Table C–29 (Cont.) USER\_INDEXES*

### *Table C–30 USER\_OBJECTS*

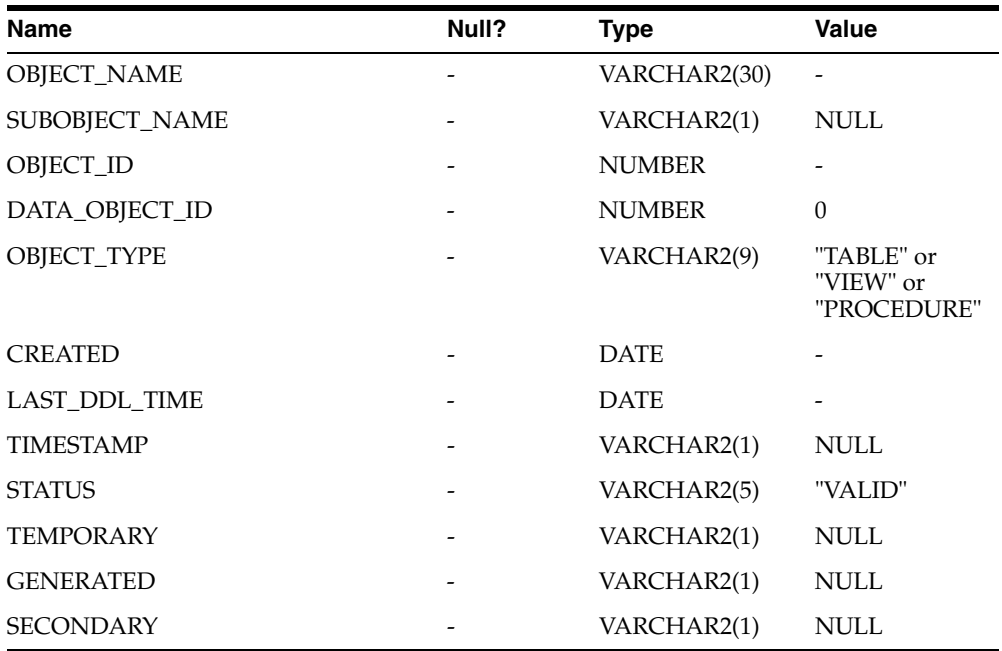

### *Table C–31 USER\_TAB\_COLUMNS*

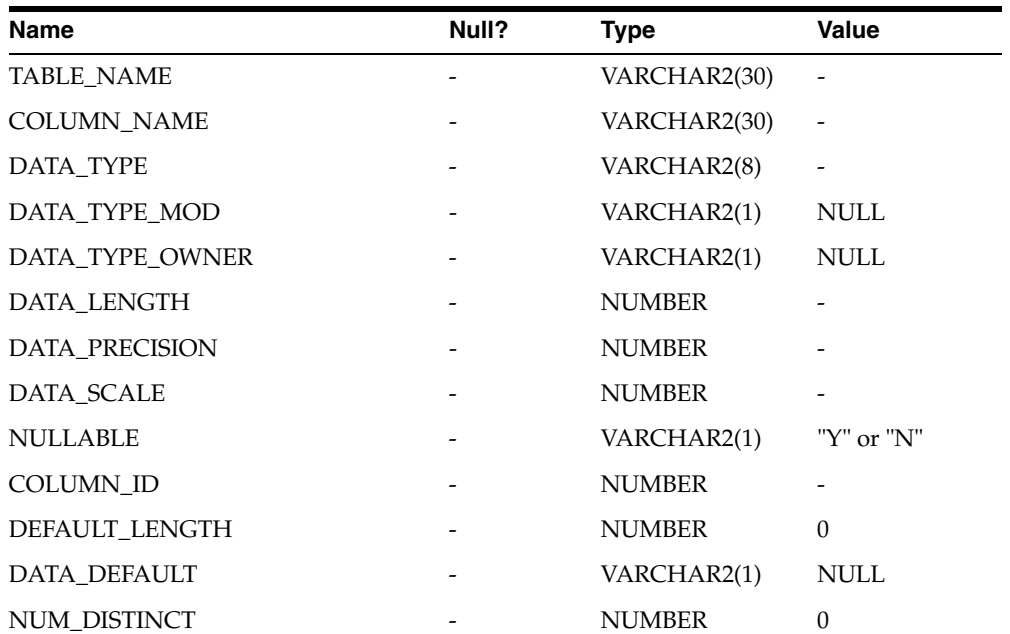

*Table C–31 (Cont.) USER\_TAB\_COLUMNS*

| <b>Name</b>          | Null? | <b>Type</b>   | <b>Value</b> |
|----------------------|-------|---------------|--------------|
| <b>LOW_VALUE</b>     |       | <b>NUMBER</b> | $\theta$     |
| <b>HIGH_VALUE</b>    |       | <b>NUMBER</b> | $\Omega$     |
| <b>DENSITY</b>       |       | <b>NUMBER</b> | $\Omega$     |
| <b>NUM_NULLS</b>     |       | <b>NUMBER</b> | $\theta$     |
| NUM_BUCKETS          |       | <b>NUMBER</b> | $\theta$     |
| LAST_ANALYZED        |       | <b>DATE</b>   | <b>NULL</b>  |
| <b>SAMPLE SIZE</b>   |       | <b>NUMBER</b> | $\Omega$     |
| CHARACTER_SET_NAME   |       | VARCHAR2(1)   | <b>NULL</b>  |
| CHAR_COL_DECL_LENGTH |       | <b>NUMBER</b> | $\Omega$     |
| <b>GLOBAL_STATS</b>  |       | VARCHAR2(1)   | <b>NULL</b>  |
| <b>USER STATS</b>    |       | VARCHAR2(1)   | <b>NULL</b>  |
| AVG COL LEN          |       | <b>NUMBER</b> | $\theta$     |

*Table C–32 USER\_TAB\_COMMENTS*

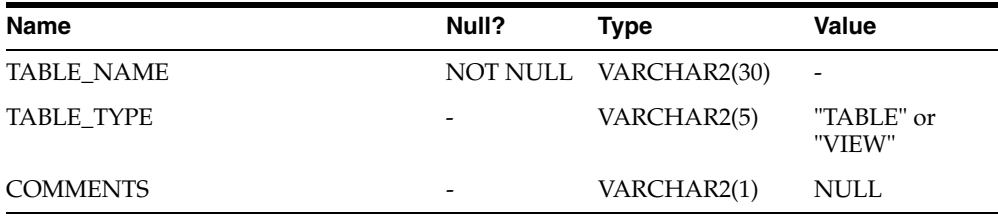

### *Table C–33 USER\_TABLES*

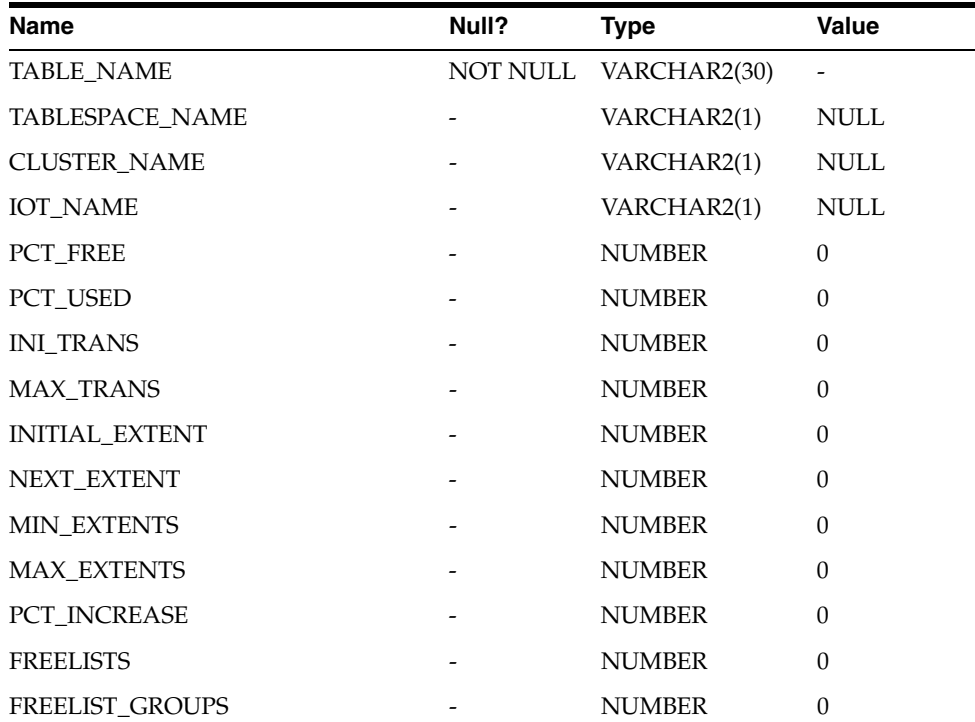
| Name                      | Null? | <b>Type</b>   | <b>Value</b>                 |
|---------------------------|-------|---------------|------------------------------|
| <b>LOGGING</b>            |       | VARCHAR2(1)   | $\ensuremath{\mathsf{NULL}}$ |
| <b>BACKED_UP</b>          |       | VARCHAR2(1)   | <b>NULL</b>                  |
| NUM_ROWS                  |       | <b>NUMBER</b> | $\theta$                     |
| <b>BLOCKS</b>             |       | <b>NUMBER</b> | $\overline{0}$               |
| <b>EMPTY_BLOCKS</b>       |       | <b>NUMBER</b> | $\mathbf{0}$                 |
| AVG_SPACE                 |       | <b>NUMBER</b> | $\mathbf{0}$                 |
| <b>CHAIN_CNT</b>          |       | <b>NUMBER</b> | $\theta$                     |
| AVG_ROW_LEN               |       | <b>NUMBER</b> | $\theta$                     |
| AVG_SPACE_FREELIST_BLOCKS |       | <b>NUMBER</b> | $\theta$                     |
| NUM_FREELIST_BLOCKS       |       | <b>NUMBER</b> | $\mathbf{0}$                 |
| <b>DEGREE</b>             |       | VARCHAR2(1)   | <b>NULL</b>                  |
| <b>INSTANCES</b>          |       | VARCHAR2(1)   | <b>NULL</b>                  |
| CACHE                     |       | VARCHAR2(1)   | <b>NULL</b>                  |
| TABLE_LOCK                |       | VARCHAR2(1)   | $\ensuremath{\mathsf{NULL}}$ |
| SAMPLE_SIZE               |       | <b>NUMBER</b> | 0                            |
| LAST_ANALYZED             |       | <b>DATE</b>   | <b>NULL</b>                  |
| <b>PARTITIONED</b>        |       | VARCHAR2(1)   | <b>NULL</b>                  |
| IOT_TYPE                  |       | VARCHAR2(1)   | <b>NULL</b>                  |
| TEMPORARY                 |       | VARHCAR2(1)   | <b>NULL</b>                  |
| <b>SECONDARY</b>          |       | VARCHAR2(1)   | $\ensuremath{\mathsf{NULL}}$ |
| <b>NESTED</b>             |       | VARCHAR2(1)   | $\ensuremath{\mathsf{NULL}}$ |
| <b>BUFFER_POOL</b>        |       | VARCHAR2(1)   | <b>NULL</b>                  |
| ROW_MOVEMENT              |       | VARCHAR2(1)   | <b>NULL</b>                  |
| <b>GLOBAL_STATS</b>       |       | VARCHAR2(1)   | <b>NULL</b>                  |
| <b>USER_STATS</b>         |       | VARCHAR2(1)   | <b>NULL</b>                  |
| <b>DURATION</b>           |       | VARCHAR2(1)   | <b>NULL</b>                  |
| SKIP_CORRUPT              |       | VARCHAR2(1)   | <b>NULL</b>                  |
| <b>MONITORING</b>         |       | VARCHAR2(1)   | <b>NULL</b>                  |

*Table C–33 (Cont.) USER\_TABLES*

#### *Table C–34 USER\_USERS*

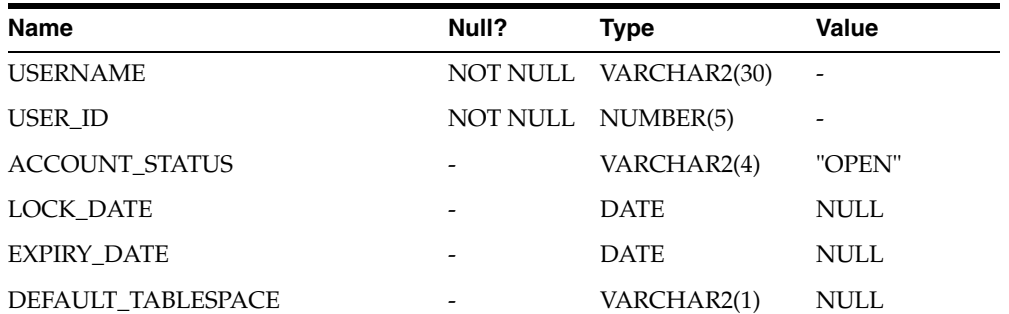

| <b>Name</b>                   | Null?           | Type        | Value          |
|-------------------------------|-----------------|-------------|----------------|
| TEMPORARY TABLESPACE          | $\qquad \qquad$ | VARCHAR2(1) | <b>NULL</b>    |
| <b>CREATED</b>                | -               | <b>DATE</b> | <b>SYSDATE</b> |
| INITIAL RSRC CONSUMER GROUP - |                 | VARCHAR2(1) | NULL.          |
| <b>EXTERNAL NAME</b>          |                 | VARCHAR2(1) | <b>NULL</b>    |

*Table C–34 (Cont.) USER\_USERS*

### *Table C–35 USER\_VIEWS*

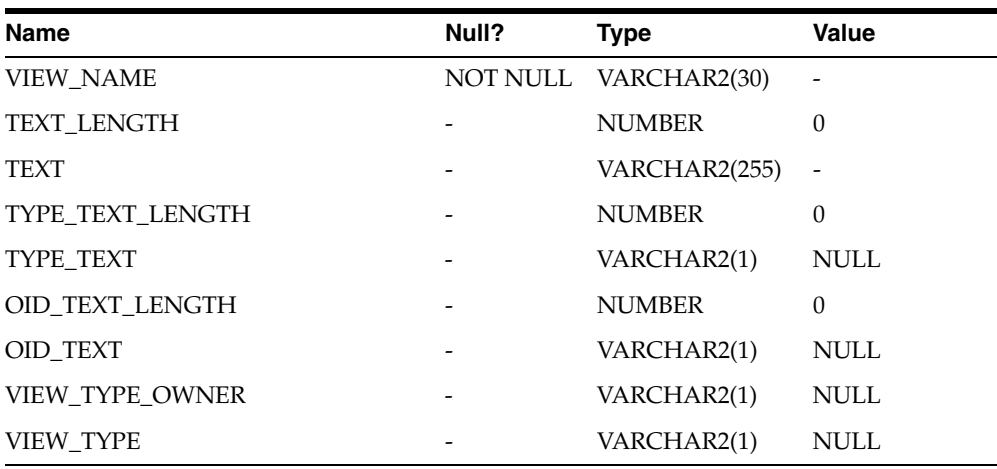

J.

**D**

# **Heterogeneous Services Initialization Parameters**

The Oracle database server initialization parameters in the init.ora file are distinct from heterogeneous services (HS) initialization parameters. Set HS parameters in the initialization parameter file using an agent-specific mechanism, or set them in the Oracle data dictionary using the DBMS\_HS package.

This appendix contains information about the following Heterogeneous Services initialization parameters:

- [HS\\_FDS\\_CONNECT\\_INFO](#page-75-0)
- [HS\\_FDS\\_DEFAULT\\_OWNER](#page-76-0)
- [HS\\_FDS\\_PARSER\\_TOKEN\\_SIZE](#page-76-2)
- [HS\\_FDS\\_PROC\\_IS\\_FUNC](#page-76-1)
- [HS\\_FDS\\_RECOVERY\\_ACCOUNT](#page-77-0)
- [HS\\_FDS\\_RECOVERY\\_PWD](#page-77-1)
- [HS\\_FDS\\_RESULTSET\\_SUPPORT](#page-77-2)
- [HS\\_FDS\\_TRACE\\_LEVEL](#page-78-0)
- [HS\\_FDS\\_TRANSACTION\\_LOG](#page-78-1)
- [HS\\_FDS\\_TRANSACTION\\_MODEL](#page-78-2)

**See Also:** *Oracle Database Heterogeneous Connectivity Administrator's Guide* for information on other available initialization parameters.

<span id="page-74-0"></span>The HS initialization parameter file must be available when the gateway is started. During installation, the following default HS initialization parameter file is created:

<span id="page-74-1"></span>\$ORACLE\_HOME/tg4sybs/admin/inittg4sybs.ora

Where \$ORACLE\_HOME is the directory under which the gateway is installed.

# **HS Initialization Parameter File Syntax**

The syntax for the initialization parameter file is as follows:

- **1.** The file is a sequence of commands.
- **2.** Each command should start on a separate line.
- **3.** End of line is considered a command terminator (unless escaped with a backslash).
- **4.** Each command can have one of the following forms:
	- **a.** <param> = <value>
	- **b.** set <param> = <value>
	- **c.** private <param> = <value>
	- **d.** set private <param> = <value>

Where:

<param> is an initialization parameter name.

<value> is the initialization parameter value.

'set' and 'private' are keywords.

- **5.** The keywords 'set' and 'private' are reserved. You cannot use either as an initialization parameter name. The 'set' keyword indicates that the initialization parameter should be set as an environment variable in the agent. The 'private' keyword indicates that the initialization parameter should be private to the agent and should not be uploaded to the server. Most initialization parameters should not be private. If, however, you are storing something sensitive like a password in the initialization parameter file, then you may not want it uploaded to the server because the initialization parameters and values are not encrypted when uploaded. Making these initialization parameters private prevents the upload from happening.
- **6.** An initialization parameter name is a string of characters starting with a letter and consisting of letters, digits and underscores. Initialization parameter names are case sensitive.
- **7.** An initialization parameter value is either:
	- **a.** A string of characters that does not contain any backslashes, white space or double quotation marks (")
	- **b.** A quoted string beginning with a double quotation mark and ending with a double quotation mark. The following can be used inside a quoted string:
		- backslash  $(\setminus)$  is the escape character
		- **\*** \n inserts a new line
		- **\*** \t inserts a tab
		- **\*** \" inserts a double quotation mark
		- **\*** \\ inserts a backslash

<span id="page-75-1"></span>A backslash at the end of the line continues the string on the next line. If a backslash precedes any other character then the backslash is ignored.

If there is a syntax error in an initialization parameter file, none of the settings take effect.

# <span id="page-75-0"></span>**HS\_FDS\_CONNECT\_INFO**

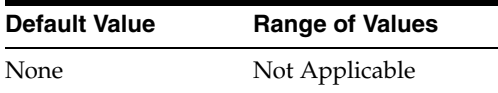

Specifies the information needed to connect to the Sybase database.

This is a required parameter, whose format is:

HS\_FDS\_CONNECT\_INFO=server\_name.database\_name[,INTERFACE=interface\_file]

Where:

*server\_name* is the name of the server machine for the Sybase data.

*database\_name* is the name of the database.

*interface\_file* is the full path and name of a Sybase interface file.

<span id="page-76-3"></span>The entries for both the *server\_name* and *database\_name* are case-sensitive.

# <span id="page-76-0"></span>**HS\_FDS\_DEFAULT\_OWNER**

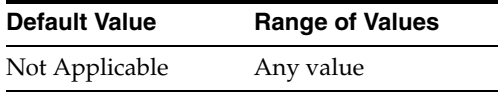

The name of the table owner that is used for the Sybase tables if an owner is not specified in the SQL statements.

The name of the table owner is case-sensitive.

<span id="page-76-4"></span>**Note:** If this parameter is not specified and the owner is not explicitly specified in the SQL statement, then the user name of the Oracle user or the user name specified when creating the database link is used.

# <span id="page-76-2"></span>**HS\_FDS\_PARSER\_TOKEN\_SIZE**

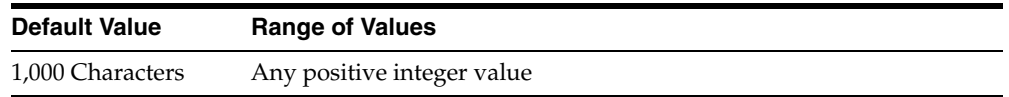

Used for setting the parser token size in case the default size is not sufficient. The default value can be changed in cases when the following error occurs:

pclex input buffer overflowed, try to increase the variable tokenSize in your evironment.

With default value of 1000, the gateway could handle SQL statements close to 2M. Note that the SQL statements sent to the gateway could be very different from the SQL statements issued by the users. If in doubt, turn on gateway trace. Increase this parameter to handle larger SQL statements sent to gateways

# <span id="page-76-1"></span>**HS\_FDS\_PROC\_IS\_FUNC**

<span id="page-76-5"></span>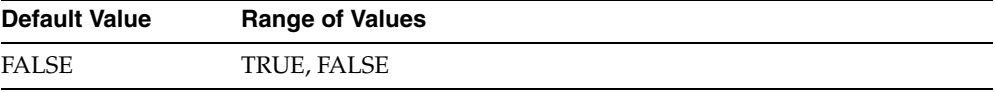

Enables return values from functions. By default, all stored procedures and functions do not return a return value to the user.

<span id="page-77-3"></span>**Note:** If you set this initialization parameter, you must change the syntax of the procedure execute statement for all existing stored procedures to handle return values.

# <span id="page-77-0"></span>**HS\_FDS\_RECOVERY\_ACCOUNT**

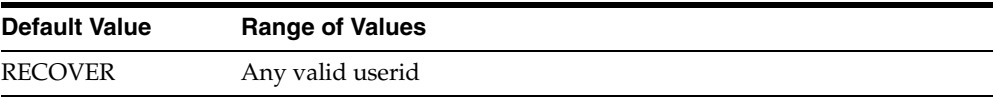

Specifies the name of the recovery account used for the commit-confirm transaction model. An account with user name and password must be set up at Sybase. For more information about the commit-confirm model, see the HS\_FDS\_TRANSACTION\_ MODEL parameter.

<span id="page-77-4"></span>The name of the recovery account is case-sensitive.

# <span id="page-77-1"></span>**HS\_FDS\_RECOVERY\_PWD**

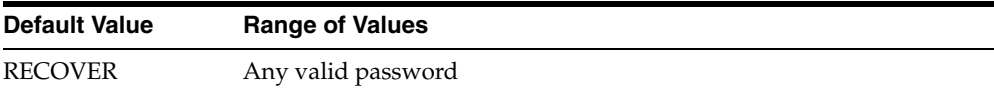

Specifies the password of the recovery account used for the commit-confirm transaction model set up at Sybase. For more information about the commit-confirm model, see the HS\_FDS\_TRANSACTION\_MODEL parameter.

<span id="page-77-5"></span>The name of the password of the recovery account is case-sensitive.

# <span id="page-77-2"></span>**HS\_FDS\_RESULTSET\_SUPPORT**

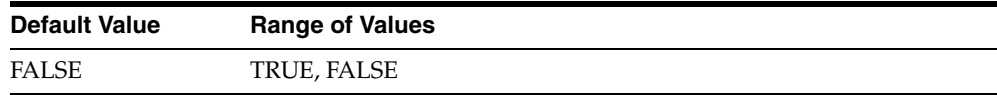

Enables result sets to be returned from stored procedures. By default, all stored procedures do not return a result set to the user.

> **Note:** If you set this initialization parameter, you must do the following:

- Change the syntax of the procedure execute statement for all existing stored procedures, to handle result sets
- Work in the sequential mode of Heterogeneous Services

# <span id="page-78-0"></span>**HS\_FDS\_TRACE\_LEVEL**

<span id="page-78-4"></span>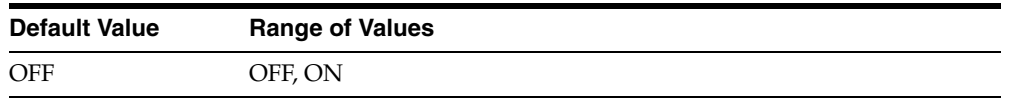

<span id="page-78-3"></span>Specifies whether error tracing is turned on or off for gateway connectivity.

The following values are valid:

- OFF disables the tracing of error messages.
- <span id="page-78-5"></span>ON enables the tracing of error messages that occur when you encounter problems. The results are written to a gateway connectivity log file, in \$ORACLE\_ HOME/TG4SYBS/LOG.

# <span id="page-78-1"></span>**HS\_FDS\_TRANSACTION\_LOG**

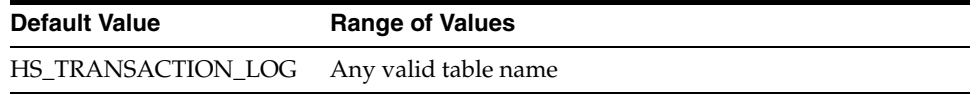

<span id="page-78-6"></span>Specifies the name of the table created in the Sybase database for logging transactions. For more information about the transaction model, see the HS\_FDS\_TRANSACTION\_ MODEL parameter.

# <span id="page-78-2"></span>**HS\_FDS\_TRANSACTION\_MODEL**

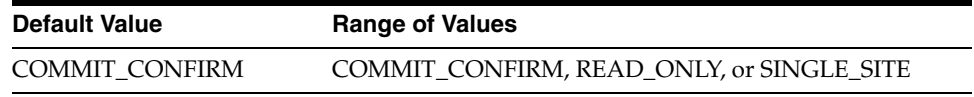

Specifies the type of transaction model that is used when the Sybase database is updated by a transaction.

The following values are valid:

- COMMIT\_CONFIRM provides read and write access to the Sybase database and allows the gateway to be part of a distributed update. To use the commit-confirm model, the following items must be created in the Sybase database:
	- Transaction log table. The default table name is HS\_TRANSACTION\_LOG. A different name can be set using the HS\_FDS\_TRANSACTION\_LOG parameter. The transaction log table must be granted SELECT, DELETE, and INSERT privileges set to public.
	- Recovery account. The account name is assigned with the HS\_FDS\_ RECOVERY\_ACCOUNT parameter.
	- Recovery account password. The password is assigned with the HS\_FDS\_ RECOVERY\_PWD parameter.
- READ\_ONLY provides read access to the Sybase database.
- SINGLE\_SITE provides read and write access to the Sybase database. However, the gateway cannot participate in distributed updates.

# **Index**

#### **Symbols**

[\\$, 2-7](#page-22-0)

### **A**

[ALTER statement, B-1](#page-50-0) [Arithmetic operators, B-2](#page-51-0)

# **B**

[BINARY data type, A-1](#page-48-0) [BIT data type, A-1](#page-48-1)

# **C**

[Case rules, 3-7](#page-34-0) [Case studies, 4-1](#page-42-0) [Chained mode, 3-6](#page-33-0) [CHAR data type, A-1](#page-48-2) COMMIT [restrictions, 3-10](#page-37-0) [Commit point site, 3-10](#page-37-1) [Comparison operators, B-3](#page-52-0) [CONCAT operator, 3-13](#page-40-0) Configuring [two-phase commit, 2-10](#page-25-0) [Configuring the gateway, 2-1](#page-16-0) [CONNECT BY clause, 3-11](#page-38-0) [COPY command, 3-12](#page-39-0) [CREATE statement, B-1](#page-50-1) Creating [transaction log table, 2-11](#page-26-0) Cursor loops [restrictions, 3-10](#page-37-0)

# **D**

[Data definition language, B-1](#page-50-2) Data dictionary [views, C-2](#page-55-0) Data type [BINARY, A-1](#page-48-0) [BIT, A-1](#page-48-1) [CHAR, A-1](#page-48-2) [conversion, 3-8](#page-35-0) [DATE, A-1](#page-48-3)

[DATETIME, A-1](#page-48-4) [DECIMAL, A-1](#page-48-5) [DOUBLE PRECISION, A-1](#page-48-6) [FLOAT, A-1](#page-48-7) [FLOAT data type, 3-12](#page-39-1) [IMAGE, A-1](#page-48-8) [INTEGER, A-1](#page-48-9) [LONG, A-1](#page-48-10) [LONG RAW, A-1](#page-48-11) [MONEY, A-1](#page-48-12) [NCHAR, A-1](#page-48-13) [NUMBER, A-1](#page-48-14) [NUMERIC, A-1](#page-48-15) [NVARCHAR, A-1](#page-48-16) [RAW, A-1](#page-48-17) [REAL, A-1](#page-48-18) [SMALL DATETIME, A-1](#page-48-19) [SMALL MONEY, A-1](#page-48-20) [SMALLINT, A-1](#page-48-21) [TEXT, A-1](#page-48-22) [TINYINT, A-1](#page-48-23) [VARBINARY, 3-12,](#page-39-2) [3-13,](#page-40-1) [A-1](#page-48-24) [VARCHAR, A-1](#page-48-25) [VARCHAR2, A-1](#page-48-26) Database link [behavior, 2-6](#page-21-0) [DATE data type, A-1](#page-48-3) [DATETIME data type, A-1](#page-48-4) [DDL statement, 3-11](#page-38-1) [DECIMAL data type, A-1](#page-48-5) [DELETE statement, 4-5,](#page-46-0) [B-1,](#page-50-3) [B-2](#page-51-1) [Demo build SQL script, 4-2](#page-43-0) [Demonstration files, 4-2](#page-43-1) [Demonstration tables, 4-2](#page-43-2) [Demonstration tables build SQL script, 4-2](#page-43-3) [DOUBLE PRECISION data type, A-1](#page-48-6) [DROP statement, B-1](#page-50-4)

# **E**

[Encrypted format login, 3-13](#page-40-2) Error messages [error tracing, D-5](#page-78-3) Errors [ORA-02070, 3-10](#page-37-2) [Executing Stored Procedures, 4-6](#page-47-0)

### **F**

[FLOAT data type, A-1](#page-48-7) [Functions in SQL, 3-2](#page-29-0)

#### **G**

Gateway [case studies, 4-1](#page-42-1) [data dictionary tables, C-1](#page-54-0) [default SID, 2-1](#page-16-1) [pass-through feature, 3-1](#page-28-0) [supported functions, B-1](#page-50-5) [supported SQL syntax, B-1](#page-50-6) [system identifier \(SID\), 2-1](#page-16-2) [two-phase commit, 2-10](#page-25-1) [Gateway Password Encryption Tool, 2-6](#page-21-1) [GRANT statement, B-1](#page-50-7) [Group functions, B-3](#page-52-1)

#### **H**

[Hexadecimal notation, 3-8](#page-35-1) [HS\\_FDS\\_CONNECT\\_INFO initialization](#page-75-1)  parameter, D-2 [HS\\_FDS\\_DEFAULT\\_OWNER initialization](#page-27-0)  [parameter, 2-12,](#page-27-0) [D-3](#page-76-3) [HS\\_FDS\\_PARSER\\_TOKEN\\_SIZE initialization](#page-76-4)  parameter, D-3 [HS\\_FDS\\_PROC\\_IS\\_FUNC initialization](#page-76-5)  parameter, D-3 [HS\\_FDS\\_RECOVERY\\_ACCOUNT initialization](#page-77-3)  parameter, D-4 [HS\\_FDS\\_RECOVERY\\_PWD initialization](#page-77-4)  parameter, D-4 [HS\\_FDS\\_RESULTSET\\_SUPPORT initialization](#page-77-5)  parameter, D-4 [HS\\_FDS\\_TRACE\\_LEVEL initialization](#page-78-4)  parameter, D-5 [HS\\_FDS\\_TRANSACTION\\_LOG initialization](#page-78-5)  parameter, D-5 [HS\\_FDS\\_TRANSACTION\\_MODEL initialization](#page-78-6)  parameter, D-5 [HS\\_TRANSACTION\\_LOG, 2-11](#page-26-1)

### **I**

[IMAGE data type, A-1](#page-48-8) Initialization parameter file [customizing, 2-1,](#page-16-3) [D-1](#page-74-0) [initsid.ora file, 2-1,](#page-16-4) [D-1](#page-74-1) [INSERT statement, 3-12,](#page-39-3) [4-5,](#page-46-1) [B-1,](#page-50-8) [B-2](#page-51-2) [INTEGER data type, A-1](#page-48-9)

#### **K**

[Known restrictions, 3-9](#page-36-0)

### **L**

[listener.ora file, 2-8](#page-23-0)

[example, 2-3](#page-18-0) [location, 2-2](#page-17-0) [Locking, database, 3-9](#page-36-1) [LONG data type, A-1](#page-48-10) [LONG RAW data type, A-1](#page-48-11)

#### **M**

[MONEY data type, A-1](#page-48-12)

#### **N**

[NCHAR data type, A-1](#page-48-13) [NULL values, 3-6](#page-33-1) [NUMBER data type, A-1](#page-48-14) [NUMERIC data type, A-1](#page-48-15) [NVARCHAR data type, A-1](#page-48-16) [NVL function, 4-5](#page-46-2)

# **O**

[Objects, naming rules, 3-7](#page-34-1) [ORA-02070, 3-10](#page-37-3) Oracle Net Services [configuring, 2-2](#page-17-1)

### **P**

[Passing commands to database, 3-11](#page-38-2) [Pass-Through Feature, 4-6](#page-47-1) [Pass-through feature, 3-11](#page-38-3) [PL/SQL, 3-13,](#page-40-3) [3-14](#page-41-0)

### **R**

[RAW data type, A-1](#page-48-17) [REAL data type, A-1](#page-48-18) RECOVERY\_ACCOUNT [account username, 2-10](#page-25-2) [creating a recovery account, 2-10](#page-25-3) ROLLBACK [restrictions, 3-10](#page-37-0) [ROWID, 3-11](#page-38-4)

### **S**

[savepoint support, 3-10](#page-37-4) [SELECT statement, 4-6,](#page-47-2) [B-2,](#page-51-3) [C-1](#page-54-1) [SID, 2-1](#page-16-5) [SMALL DATETIME data type, A-1](#page-48-19) [SMALLINT data type, A-1](#page-48-21) [Specifying an Owner, 2-12](#page-27-1) [Stored procedures, 3-10,](#page-37-5) [3-14](#page-41-1) [running in chained mode, 3-6](#page-33-0) [Stored procedures in SQL Server, 3-2](#page-29-0) [String functions, B-3](#page-52-2) [SUM function, 4-5](#page-46-3)

### **T**

[TEXT data type, A-1](#page-48-22)

[TINYINT data type, A-1](#page-48-23) TNS listener [configuring for gateway, 2-2](#page-17-2) [starting, 2-4](#page-19-0) Transaction log table [creating, 2-11](#page-26-1) [Transaction modes, 3-6](#page-33-2) [transactional capability, 3-10](#page-37-6) [transactional integrity, 3-10](#page-37-7) [TRUNCATE statement, B-1](#page-50-9) [Two-phase commit, 3-10](#page-37-8) [configuration, 2-10](#page-25-1) [transaction log table, 2-11](#page-26-1)

# **U**

[UPDATE statement, 4-5,](#page-46-4) [4-6,](#page-47-3) [B-2](#page-51-4)

### **V**

[VARBINARY data type, 3-12,](#page-39-2) [3-13,](#page-40-1) [A-1](#page-48-24) [VARCHAR data type, A-1](#page-48-25) [VARCHAR2 data type, A-1](#page-48-26)

# **W**

[WHERE CURRENT OF clause, 3-11](#page-38-5)